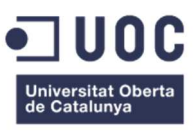

# Diseño e implementación del prototipo de **AppToin Manager.**

Una app de administración de permisos de acceso para cerraduras electrónicas.

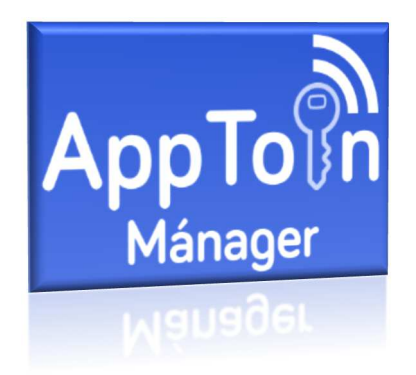

Trabajo Final de Máster **Máster en Aplicaciones Multimedia** 

### **Autor: Javier García Pumar**

Consultor: Sergio Schvarstein Liuboschetz Profesor: Laura Porta Simó

11 de Junio de 201

### Derechos de autor/Copyright

#### **Documentación**

Esta obra está licenciada bajo licencia **Creative Commons Reconocimiento - No Comercial - Compartir Igual CC-BY-NCSA**

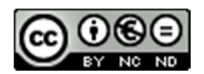

http://creativecommons.org/licenses/by-nc-sa/4.0/

### Dedicatoria/Cita

Para mi musa, mis dos dragones y mis héroes, los que me acompañan aquí y arriba.

"Al fin y al cabo, somos lo que hacemos para cambiar lo que somos". – Eduardo Galeano.

### Abstract

.

La propuesta radica en el diseño e implementación de un prototipo de app que permita a un perfil de administrador gestionar todas sus cerraduras en diferentes localizaciones, asignando permisos de acceso a sus clientes. Este prototipo tendrá como alcance un PMV que permita un ciclo completo de interacción de un usuario (gestión de usuarios, gestión de cerraduras y gestión de escenas).

Este producto, será una herramienta backoffice de una plataforma mayor que busca permitir a propietarios gestionar los accesos a sus propiedades mediante la asignación de permisos y la instalación de cerraduras electrónicas. El alcance del producto es exclusivamente la herramienta backoffice descrita al inicio.

La planificación del trabajo engloba, aparte de los trabajos de desarrollo, los procesos de diseño siguiendo los principios del diseño centrado en el usuario (DCU), para obtener un primer prototipo con unas funcionalidades mínimas y un grado de usabilidad alto.

En el apartado de la arquitectura tecnológica, se hace uso de tecnología IONIC atacando una base datos FIREBASE, lo cual nos posibilitará el carácter híbrido de la app y que pueda ser usada en diferentes plataformas.

**Palabras clave:** AppToin, cerradura electrónica, acceso, Ionic, app, firebase.

### Abstract (english version)

The proposal lies in the design and implementation of an app prototype that allows an administrator profile to manage all their locks in different locations, assigning access permissions to their clients. This prototype will have a PMV scope that allows a complete user interaction cycle (user management, locks management and scene management).

This product will be a backoffice tool for a larger platform that seeks to allow owners to manage access to their properties by assigning permits and installing electronic locks. The scope of the product is exclusively the backoffice tool described at the beginning.

Work planning includes, apart from the development work, the design processes following the principles of user-centered design (DCU), to obtain a first prototype with minimal functionalities and a high degree of usability.

In the technological architecture section, IONIC technology is used attacking a FIREBASE database, which will enable the hybrid nature of the app and that can be used in different platforms.

Keywords: AppToin, electronic lock, access, Ionic, app, firebase.

### Agradecimientos

Gracias a todo el profesorado de la UOC por haberme acompañado en este camino hacia un título de máster, y lo mejor de todo, por ayudarme a adquirir nuevos y provechosos conocimientos.

### Convenciones

# **Título 1: Arial 20 Negrita**

**Título 2: Arial 13 Negrita** 

**Título 3: Arial 10 Negrita** 

Normal: Arial 10 regular

Palabras en otro idioma: cursiva

# Índice

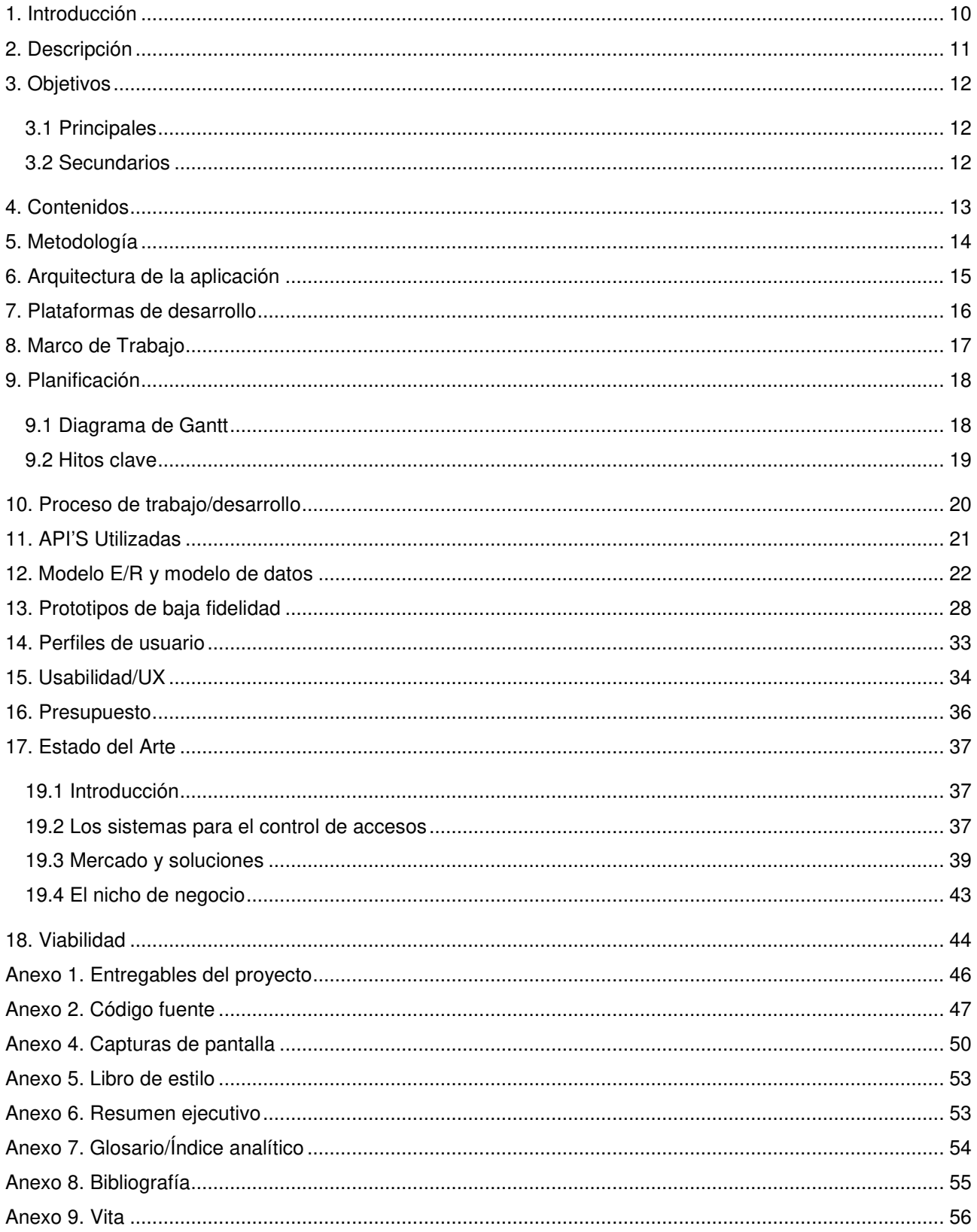

### **Figuras y tablas**

### Índice de ilustraciones

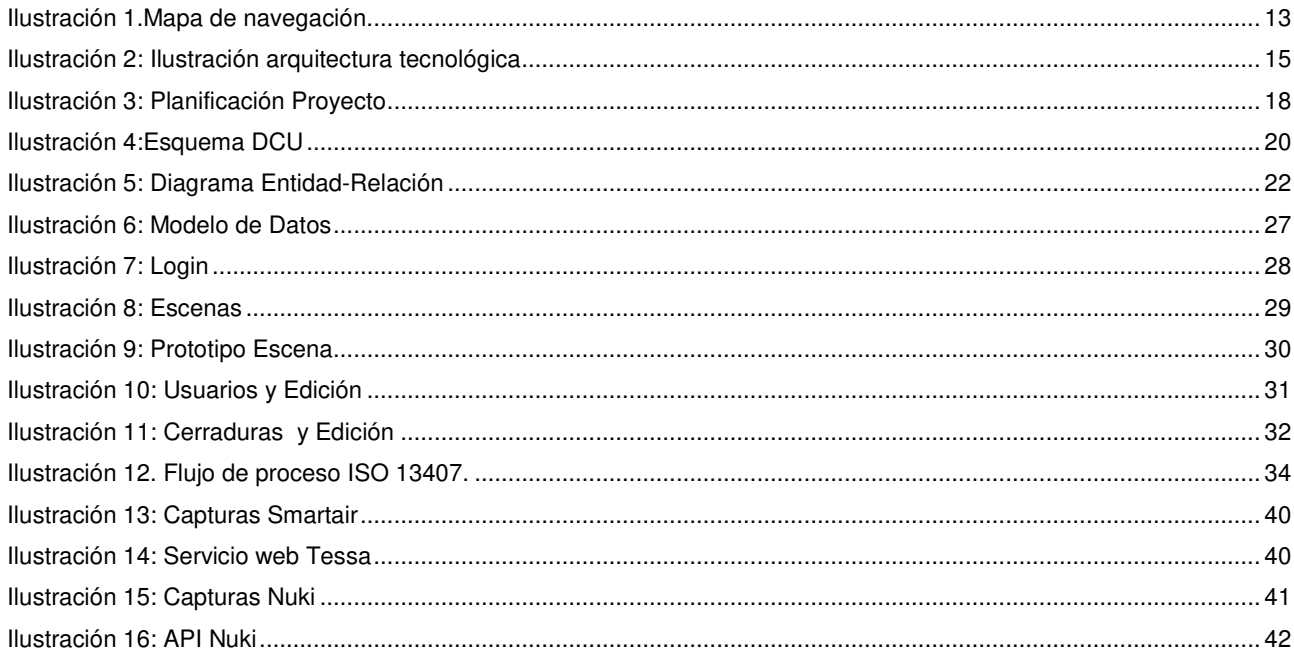

### Índice de tablas

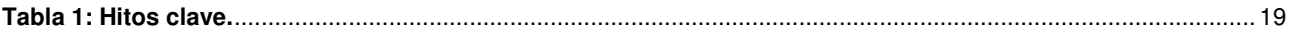

## **1. Introducción**

El presente documento representa la memoria de un Trabajo Fin de Máster basado en el desarrollo de una app para la gestión de permisos de accesos a cerraduras electrónicas. La idea de este proyecto surge a raíz de la observación de dos situaciones que ayudan a contextualizarla, y que expongo a continuación:

En los últimos años, con la proliferación del "internet de las cosas", cada día asistimos a una mayor presencia de la tecnología en nuestras vidas para facilitarnos el día a día, tanto a nivel personal como profesional. Por otra parte, podemos decir que la mayor parte de la población en el mundo ya tiene acceso a un smartphone, y hace uso de él para precisamente poder optimizar esas tareas. Así pues, cada día es menos extraño, por ejemplo, el control de una casa domotizada a través de un móvil

En paralelo, el negocio del alquiler turístico, promocionado por diversas plataformas que copan el sector (AIRBNB, Booking...), ha experimentado un auge de gran dimensión en todo el mundo, hasta el punto de que, dadas las peculiaridades de nuestra sociedad y ciudades, han aparecido nuevas problemáticas. Entre muchas de ellas y de diferente carácter, una es la necesidad de gestionar los accesos por parte de los propietarios que se encuentran lejos de la ubicación en alquiler, y para los cuales el viajar para entregar y recoger las llaves supone una pérdida adquisitiva en el negocio, aparte de una molestia importante.

Pues bien, tras la observación de esta situación, surge en un primer momento la idea de facilitar el acceso a los inmuebles de manera remota, dando la posibilidad a un propietario de gestionar los permisos del acceso y llevando el control de ellos, todo esto a través de una plataforma que integre un sistema de cerraduras electrónicas conectadas a la red, y que su comportamiento corresponda al configurado en nuestro sistema. Como se puede apreciar, se dice en el anterior párrafo textualmente "en un primer momento", ya que buscando conseguir una línea de negocio que traspasase el círculo de los alquileres turísticos, y que pudiese ofrecer a la sociedad un valor añadido, se observó que su aplicación podría ser mayor, por poner un ejemplo, para el acceso de trabajadores de carácter sociosanitario a pisos de residentes. Pensemos, por ejemplo, en el cuidado de ancianos: un hijo que debe acudir al centro de trabajo, y permite el acceso a un cuidador que accede a una determinada hora al piso, donde se encuentra su padre. El hijo podrá verificar en todo momento desde su smartphone si han accedido al piso y la hora de acceso, y aparte, podrá restringir ese acceso a los días u horas que procedan, todo ello, sin entregar una llave.

En resumen, la motivación general es la de buscar una línea de negocio sostenible que permita la integración de la idea en diferentes sectores, más allá del turístico, pues una de las premisas básicas de todo este proyecto, es la de conseguir una aportación positiva a la sociedad. Y la justificación es evidente, analizando los contextos expuestos y las múltiples aplicaciones de la idea en cuanto a sectores, el proyecto representa potencialmente una línea de negocio sostenible.

## **2. Descripción**

AppToIn Mánager es una propuesta que radica en el diseño e implementación de un prototipo de app que permita a un perfil de administrador gestionar todas sus cerraduras en diferentes localizaciones, asignando permisos de acceso a sus clientes. Este prototipo tendrá como alcance un PMV que permita un ciclo completo de interacción de un usuario con carácter de administrador (gestión de usuarios, gestión de cerraduras y recintos, gestión de permisos de acceso).

Este producto, será una herramienta backoffice de una plataforma mayor que busca permitir a propietarios gestionar los accesos a sus propiedades mediante la asignación de permisos y la instalación de cerraduras electrónicas. **El alcance del producto es exclusivamente la herramienta backoffice descrita al inicio**.

La planificación del trabajo engloba, aparte de los trabajos de desarrollo, los procesos de diseño siguiendo los principios del diseño centrado en el usuario (DCU), para obtener un primer prototipo con unas funcionalidades mínimas y un grado de usabilidad alto.

# **3. Objetivos**

Dentro del contexto del PMV de AppToIn Manager que se propone elaborar en este trabajo, se detallan como objetivos los siguientes:

### **3.1 Principales**

- Ofrecer un PMV con las funcionalidades precisas para poder gestionar usuarios, cerraduras, escenas de cerraduras y poder asignar los permisos deseados por parte de un administrador.
- Ofrecer un entorno atractivo, pero sobre todo usable y accesible, que permita una interacción lo más transparente para el usuario.

### **3.2 Secundarios**

- Conseguir un prototipo que sea flexible, usable y fácilmente escalable para el futuro.
- Establecer una mecánica de desarrollo que permita en el futuro una mayor implementación de funcionalidades y contenidos de manera sencilla y dinámica.
- Conseguir una primera versión APK para Android.

## **4. Contenidos**

La plataforma pretende ser una app ampliable y flexible, que permita incorporar diferentes contenidos y funcionalidades que marquen diferencias con el resto de productos similares que existen en el mercado. Ahora bien, en el presente apartado lo que se define son los contenidos que contendrá la PMV que se entregará al final de este trabajo.

El producto a nivel de modelo de datos tendrá una estructura completa (ver apartado del modelo de datos), es decir, existirán nodos de datos sin su correspondiente interfaz de gestión en la aplicación, así las funcionalidades planificadas en el PMV podrán fluir sin mayor problema. Así pues, los contenidos definidos son:

- **Welcome**. Se trata de la Landing Page del aplicativo, en ella el usuario tendrá la posibilidad de acceder a la autenticación.
- Login. En esta pantalla podrá proceder con su autenticación y acceso al sistema (solamente hay un perfil administrador definido para este primer prototipo). También podrá acceder a solicitar el recordatorio de la contraseña.
- **Usuarios**. Interfaz donde el administrador podrá gestionar los usuarios (clientes).
- **Cerraduras**. Interfaz donde el administrador podrá gestionar las cerraduras.
- Escenas. Interfaz donde el administrador podrá gestionar escenas (grupos de cerraduras) y asignar los permisos sobre ellas a usuarios.

A continuación, se presenta un mapa de navegación del PMV "AppToIn Manager":

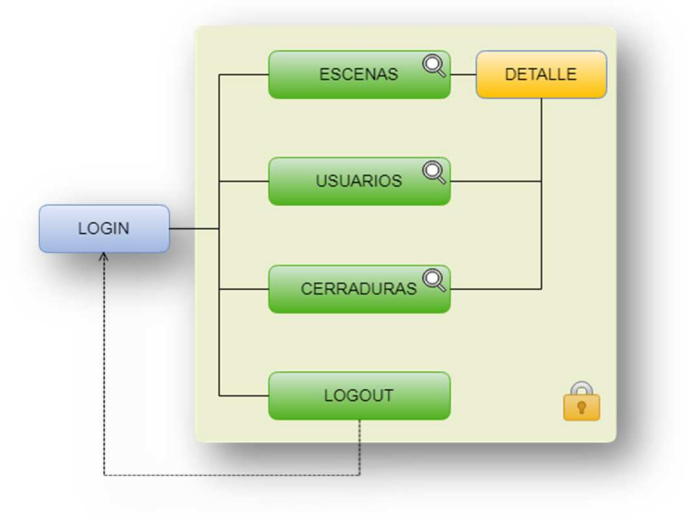

**Ilustración 1.Mapa de navegación.** 

Javier García Pumar Máster en Aplicaciones Multimedia

## **5. Metodología**

La metodología escogida para acometer este proyecto es la del modelo de prototipos, ya que estamos hablando de un PMV. Esto implica poder dejar de lado mucha lógica de negocio que ha de tener el producto completo, y centrarnos en un ciclo completo de interacción que debe realizar un administrador: gestionar usuarios, gestionar cerraduras, gestionar escenas y finalmente los permisos.

.

Siguiendo esta metodología, durante la implementación, se procurará tener un contacto permanente con los usuarios entrevistados para la encuesta usada en la definición de personas-escenarios.

En paralelo a las acciones planificadas a ejecutar, deberá realizarse la formación e investigación en las diferentes tecnologías que se usarán para la implementación, haciendo esto de manera previa al inicio y durante el plazo en el que han de usarse.

En relación con el párrafo anterior, se hace vital la identificación de las prioridades y de las dependencias entre tareas para que no surjan imprevistos, así como la monitorización del desarrollo para una posible toma de decisión sobre el alcance, y garantizar así la consecución de objetivos básicos.

## **6. Arquitectura de la aplicación**

La arquitectura tecnológica definida para AppToIn Mánager es la del framework IONIC 3, que nos permitirá obtener una app híbrida, atacando una base de datos FIREBASE. También se pretende el uso de la API de Google maps para facilitar la interacción y la visualización de la información.

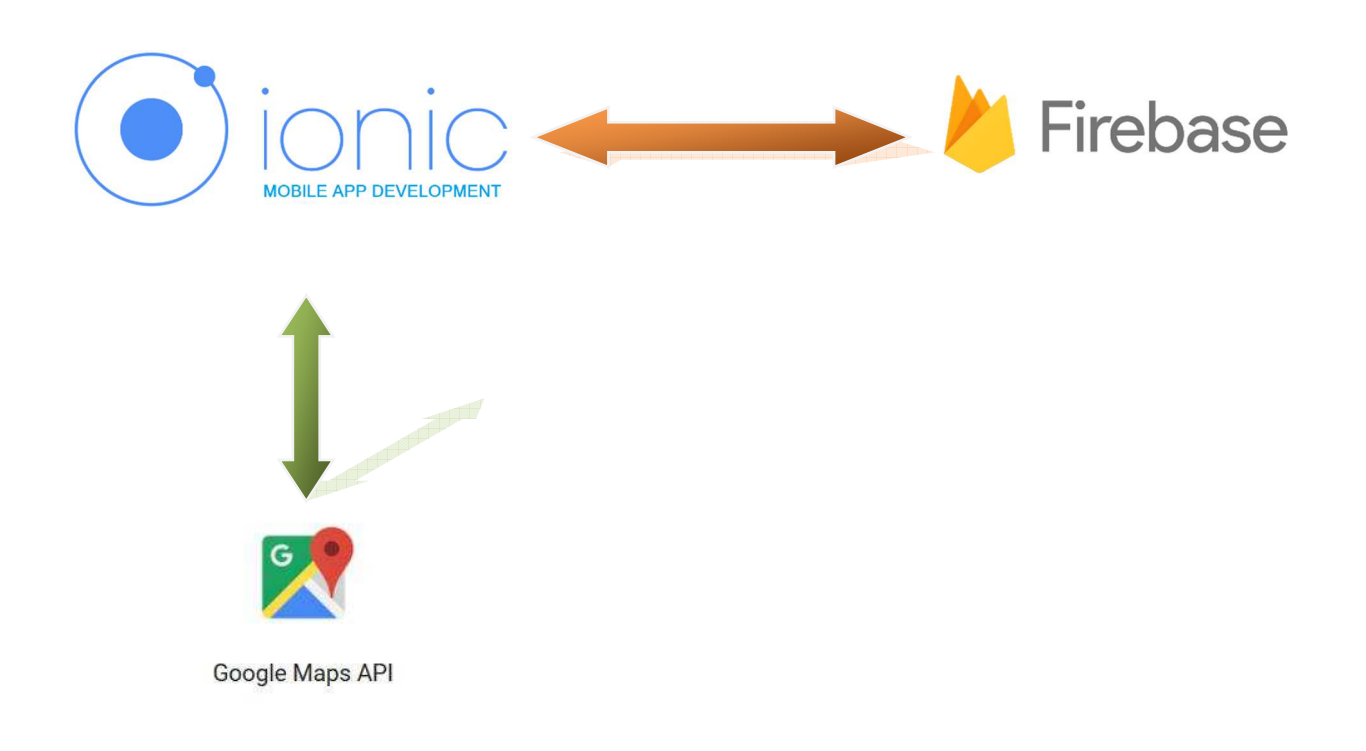

**Ilustración 2: Ilustración arquitectura tecnológica**

\* Aunque en el prototipo no se incluya una funcionalidad de geolocalización debido a un ajuste en el alcance, la aplicación está pensada para poder implementarse usando la API correspondiente.

### **7. Plataformas de desarrollo**

Las tecnologías usadas para la elaboración de esta app han sido en su mayoría los lenguajes de programación ligados a IONIC 3, entornos de desarrollo y herramientas de apoyo.

En lo que se refiere a los lenguajes de programación estas son las versiones utilizadas:

**- IONIC 3 (se hace uso de AngularJS, Typecript, HTML5, CSS3, SASS y Bootstrap)** 

En lo referido a la base de datos se hace uso de **Firebase.** 

Para la interacción y el uso de funcionalidades que permitan geolocalización se hace uso de la **API Android de Google Maps**.

Los entornos de desarrollo usados son los siguientes:

- **WebStorm**
- **Android Studio 3.1.2**

Otras herramientas necesarias o de apoyo utilizadas son:

- **Adobe CC**
- **Microsoft Office 2013**
- **Inkscape**
- **Gantt Project**

Para terminar, se han usado las siguientes herramientas en línea como apoyo para todo el proceso de diseño e implementación:

- **moqups.com**
- **herramientas de google**
- **cacoo.com**

## **8. Marco de Trabajo**

Después de estudiar diferentes opciones para agilizar los trabajos de desarrollo, siempre con la condición de encontrar algún framework que permitiese obtener diferentes apk´s para cada plataforma móvil, se realizó un proceso de decisión que propició la elección de IONIC 3 como marco de trabajo. Los factores que apoyaron el resultado se exponen a continuación.

Este marco de trabajo incorpora AngularJS, lo que facilita de manera importante los trabajos de desarrollo. Aparte, genera de inicio toda una estructura sobre la que es más sencilla organizarse y trabajar, lo cual ahorra tiempo y trabajo.

Otra ventaja entorno a Angular JS, es que al estructurarse en un modelo MVVM (Model View ViewModel) se separa eficientemente la presentación visual de la potencia y eficiencia de la capa de negocio, lo que propicia también tiempos de desarrollo menores.

Por otro lado, la gran capacidad de IONIC es la simplicidad en el desarrollo de interfaces y temas, aprovechando todas las posibilidades de HTML5, CSS3 y SASS, proporcionando así experiencias de usuario más rápidas. Cabe mencionar también, su carácter responsivo y la sencillez de los widgets de los que dispone para mejorar la interacción.

Por todo esto, la decisión fue la de trabajar en el marco de IONIC 3, y complementarlo con una base de datos FIREBASE, siendo la razón más poderosa para elegir una BBDD no relacional: la sencillez para atacarla desde IONIC, las api´s que proporciona (por ejemplo, gestión de la autenticación) y su carácter gratuito.

## **9. Planificación**

### **9.1 Diagrama de Gantt**

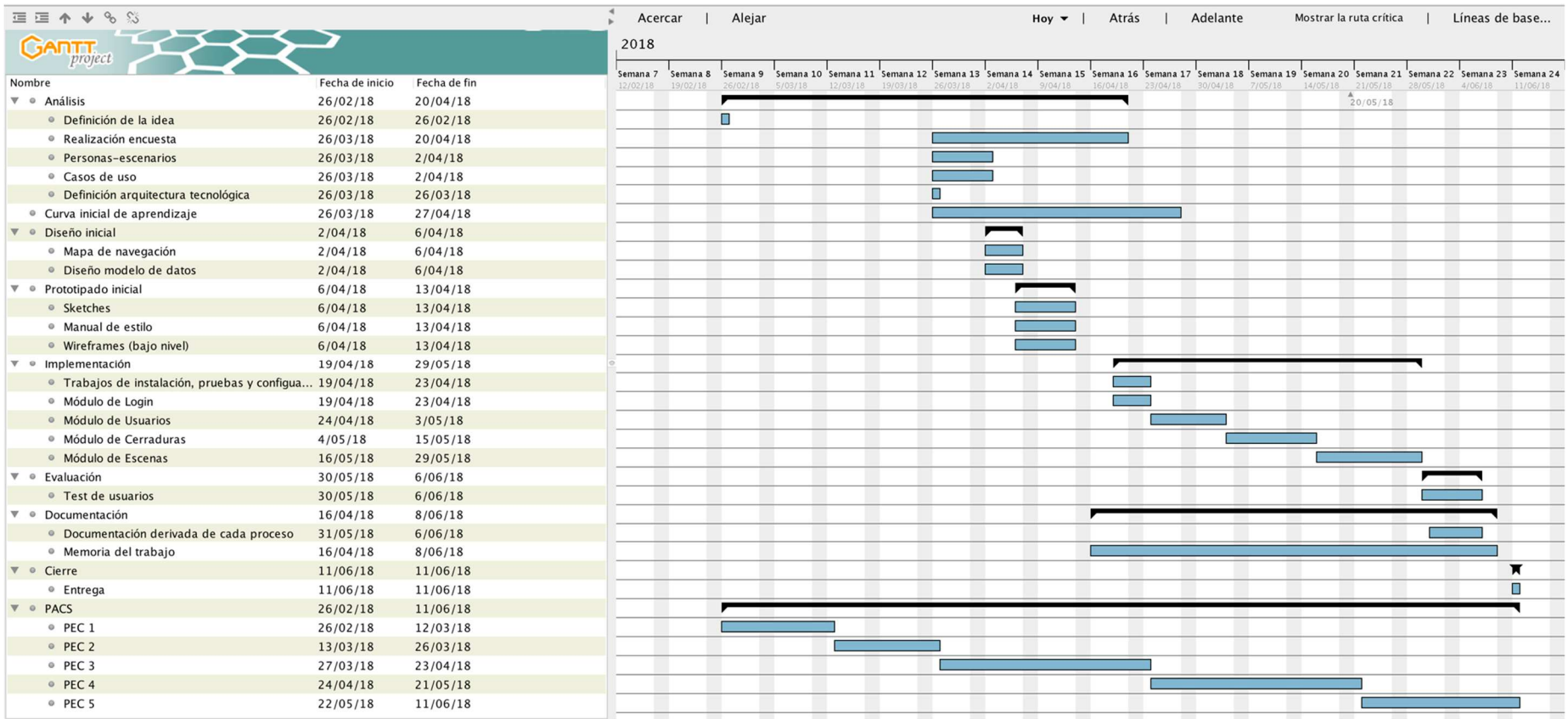

#### **Ilustración 3: Planificación Proyecto**

Javier García Pumar Máster en Aplicaciones Multimedia

### **9.2 Hitos clave**

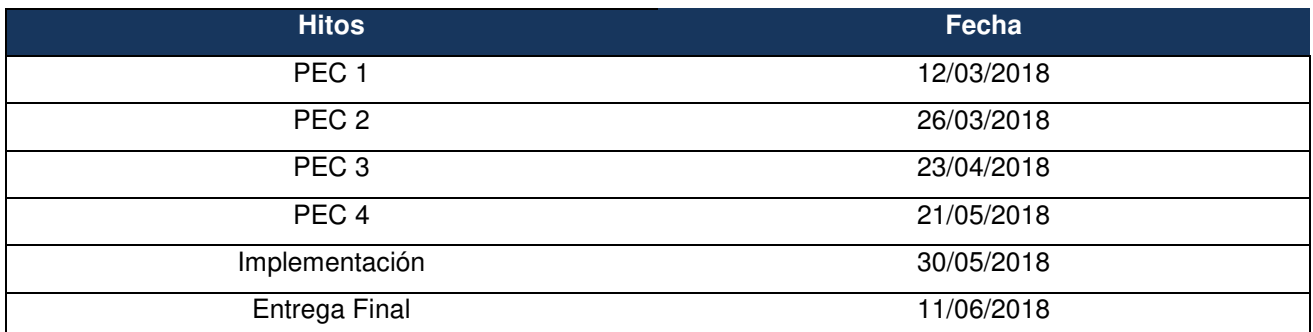

**Tabla 1: Hitos clave.** 

## **10. Proceso de trabajo/desarrollo**

El proceso de trabajo sigue los preceptos del DCU fusionado con el modelo de prototipos, que es la metodología de trabajo definida para el proyecto, lo cual facilita el carácter iterativo y refuerza el feedback con el usuario. Así pues, el DCU es la práctica en la que se centra este desarrollo y que puede entenderse en el siguiente esquema:

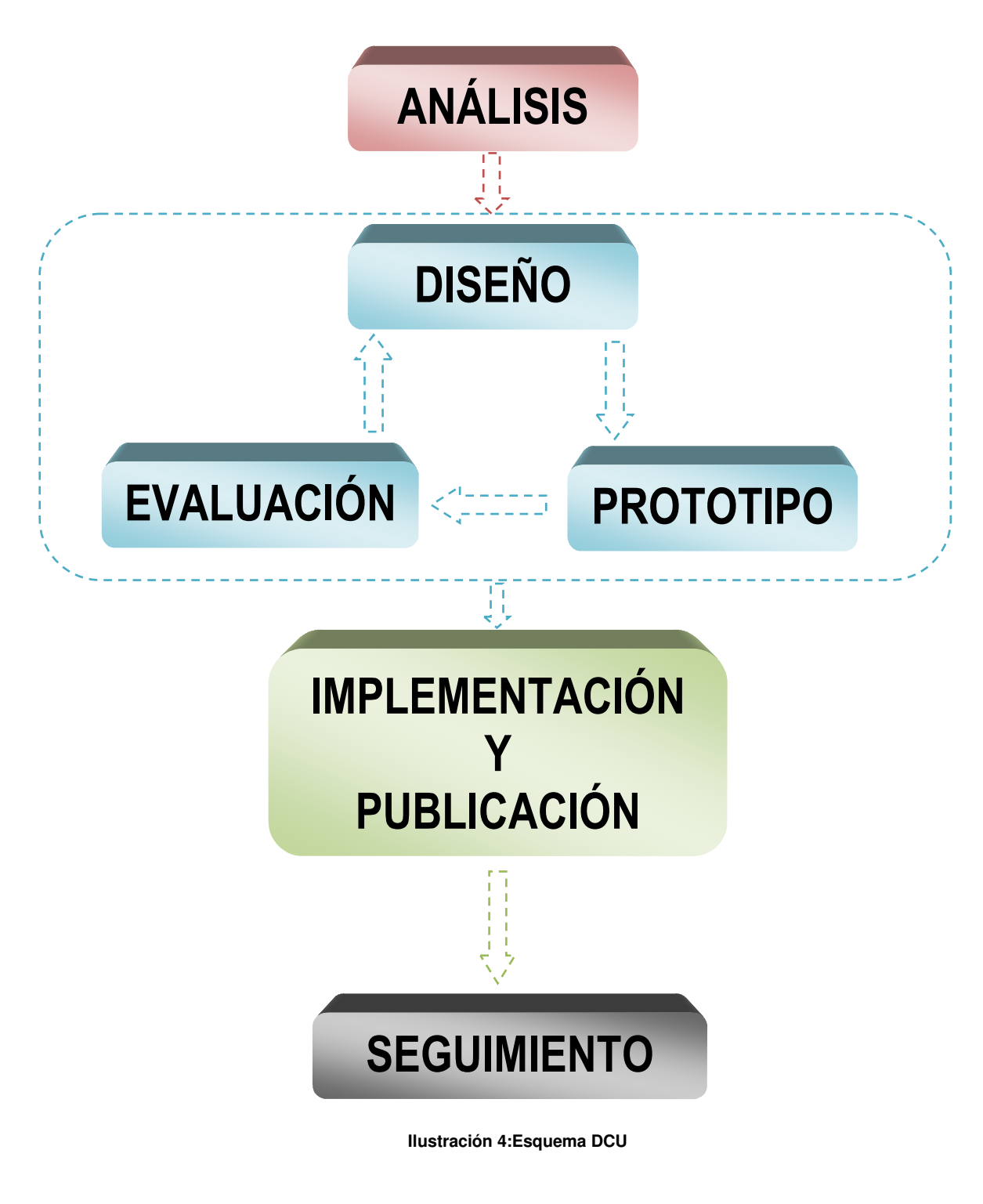

Javier García Pumar Máster en Aplicaciones Multimedia

## **11. API'S Utilizadas**

En la elaboración del PMV "**AppToIn Manager**" se ha probado la siguiente API:

• **API Android de Google Maps**. Se han realizado pruebas con el fin de poder mejorar la interactividad como es la localización y selección de las escenas (no se incluye en la entrega APK por motivos de estabilidad con todas las versiones de android, pero el sistema queda configurado para poder implementarse en cualquier momento).

# **12. Modelo E/R y modelo de datos**

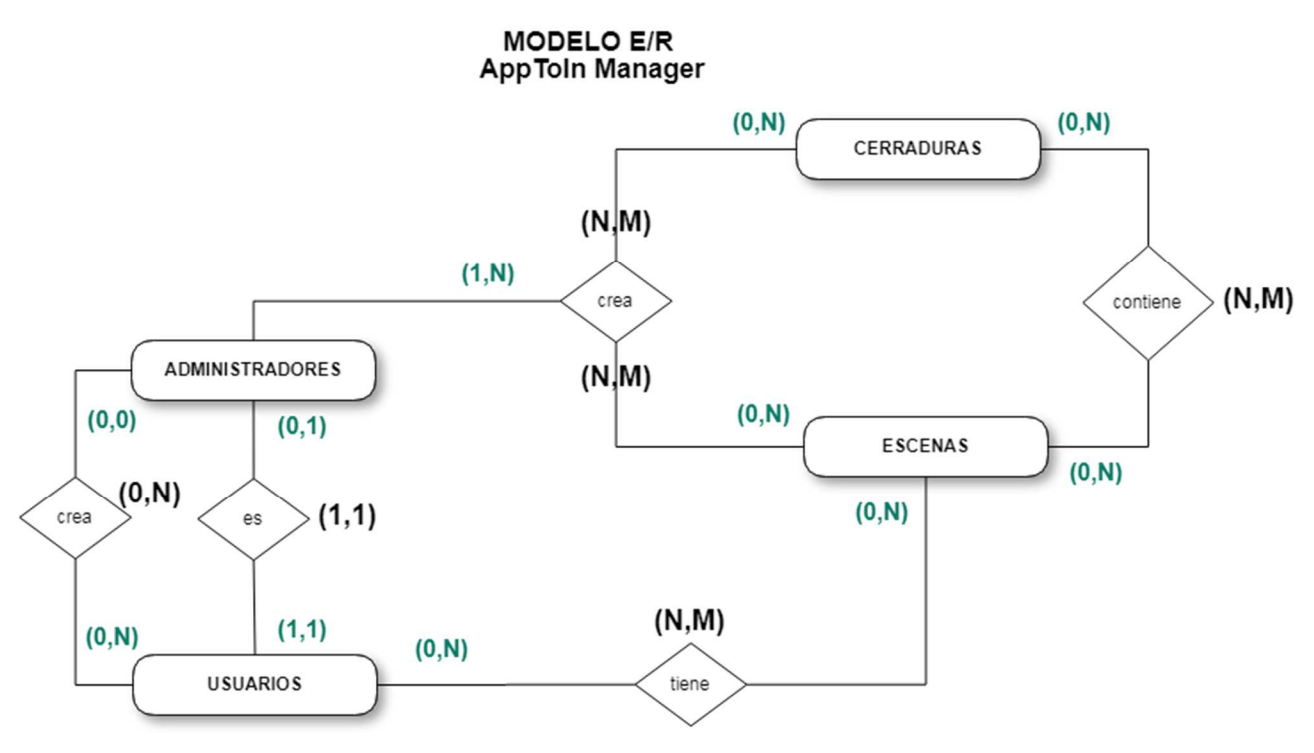

**Ilustración 5: Diagrama Entidad-Relación** 

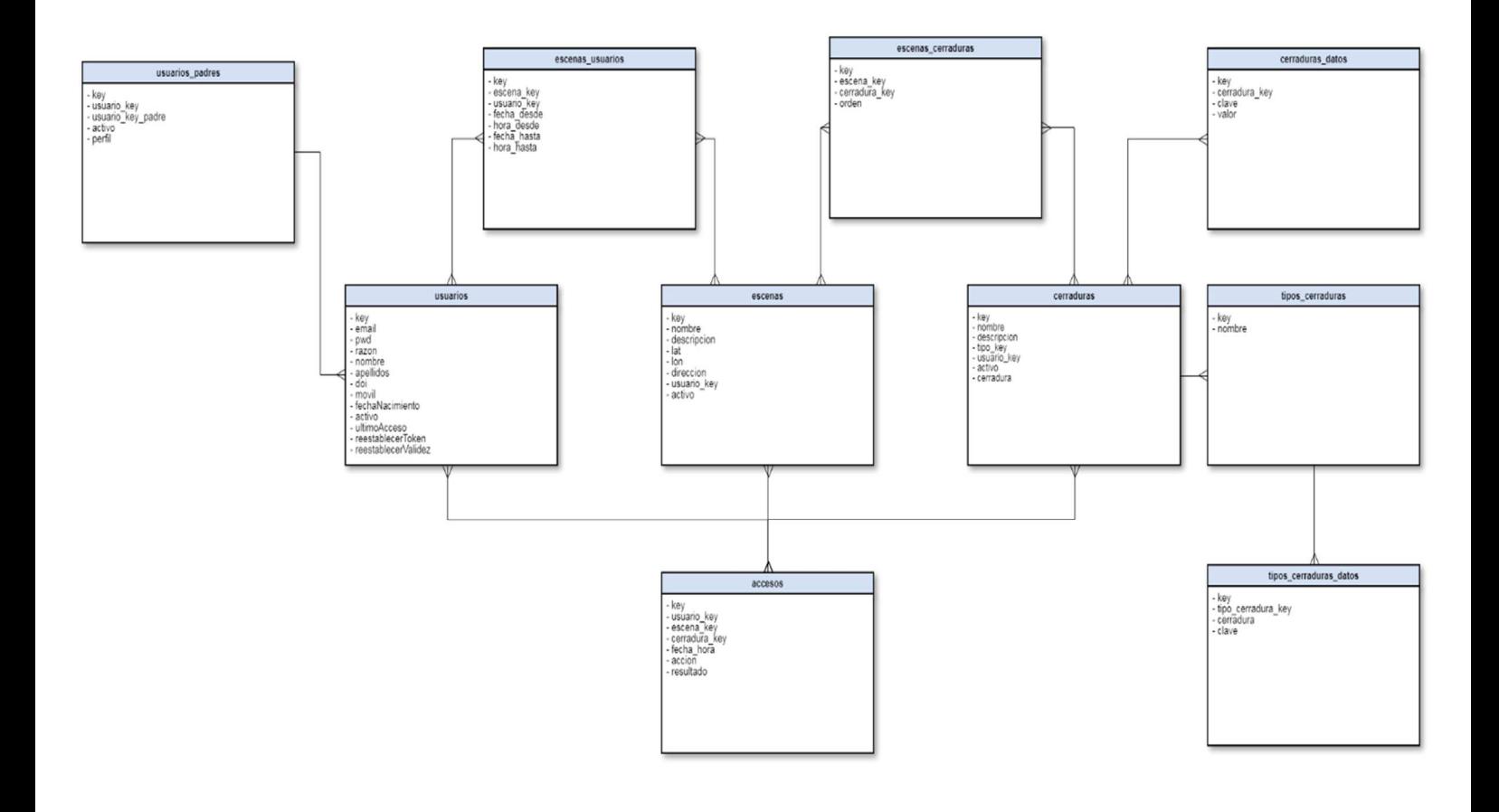

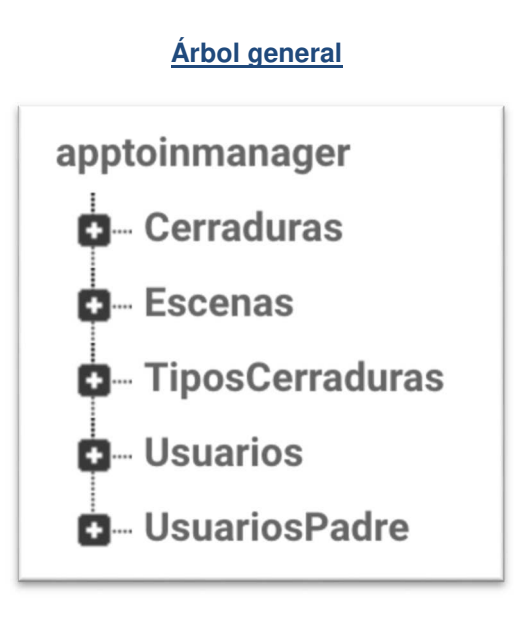

#### **Nodo Cerradura**

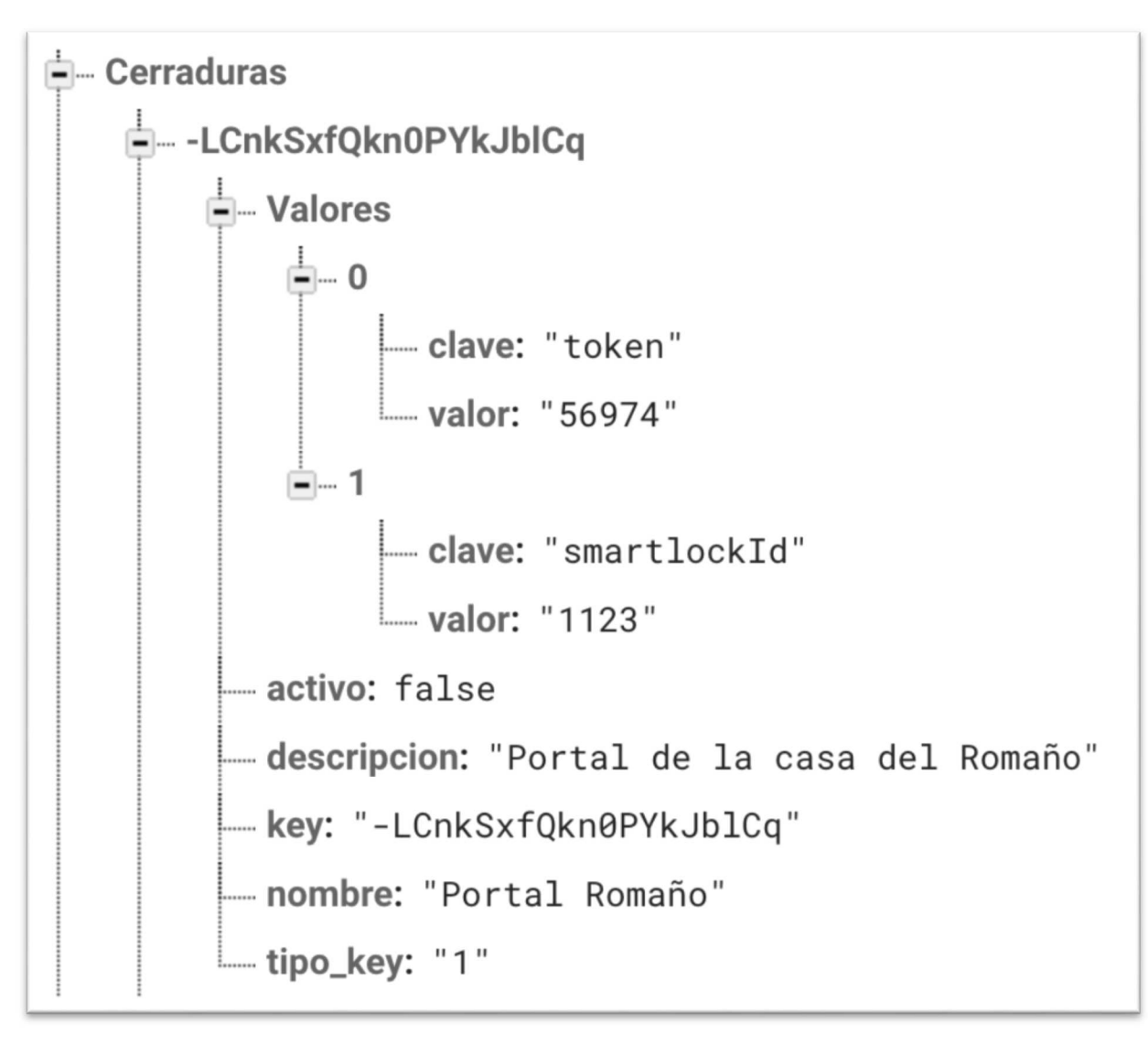

### **E**— Usuarios La-LCY\_EZglYctttv4X1VG 512VqZgdSUer6JJOdD4fYDL4vDq1 activo: true apellidos: "García" e-cerraduras\_propias  $= -0$ cerradura\_key: "-qQQQRQEWR" .... doi: "00000000T" email: "jgarcia.pumar@gmail.com" escenas\_acceso  $\frac{1}{2} - 0$ --- escena\_key: "-LC8k5EAkRvxoWd9H5Y\_" fecha\_desde: "01/01/2018" fecha\_hasta: "05/06/2018" hora\_desde: "12:00" hora\_hasta: "00:00"  $2 - 1$ **E**-escenas\_propias  $\equiv -0$ - escena\_key: "-LC8k5E8pzGMQZY4-Jh0" - fechaNacimiento: "1985-04-25" intentos\_login: 0 - key: "512VqZgdSUer6JJ0dD4fYDL4vDq1" movil: "666777898" nombre: "Javier" - pwd: "testes" razon: "A Factoría Multimedia" reestablecerToken: "" reestablecerValidez: 0 ultimoAcceso: ""

**Nodo Usuarios** 

#### **Nodo Escenas**

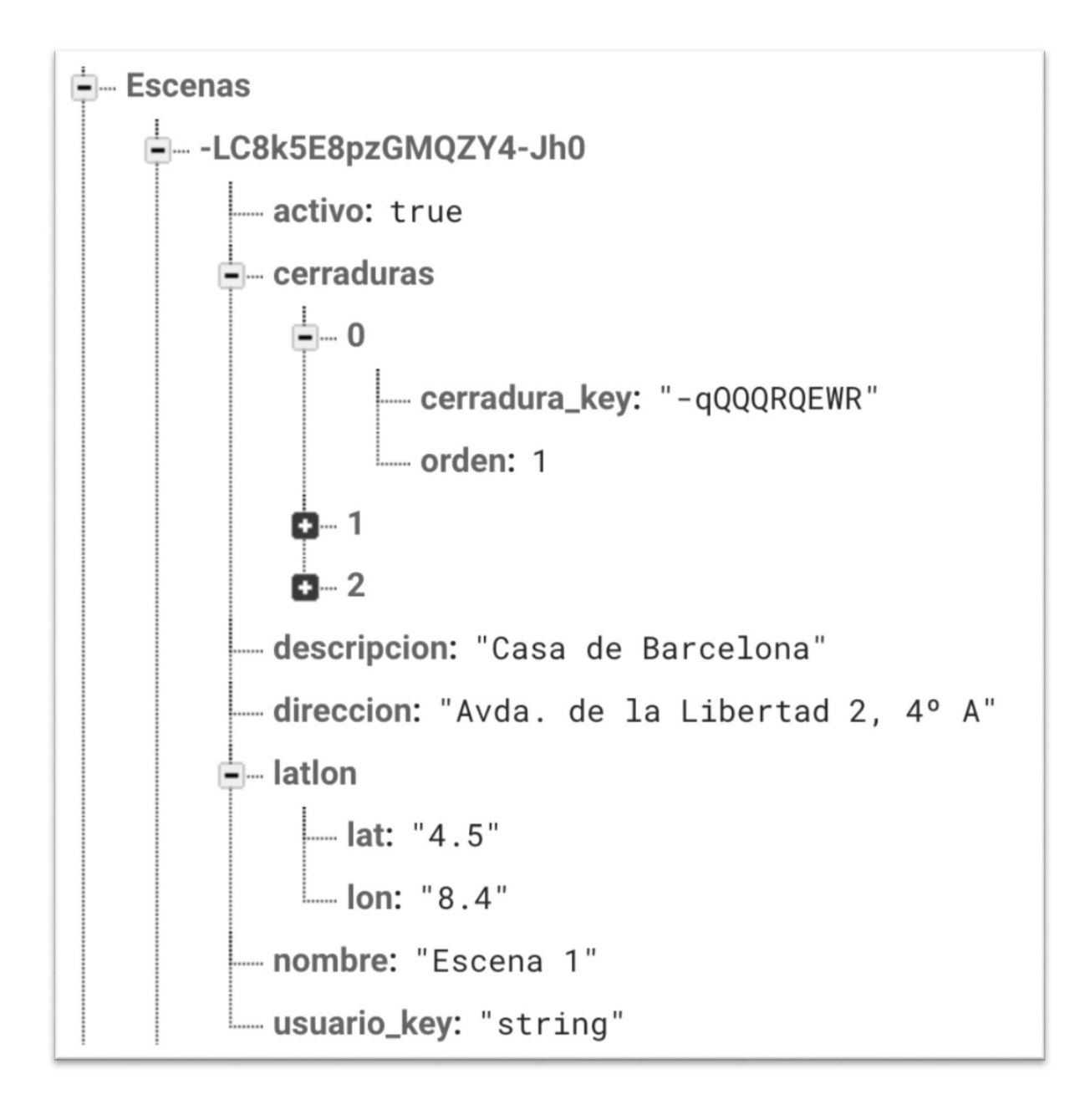

#### **Nodo TiposCerraduras**

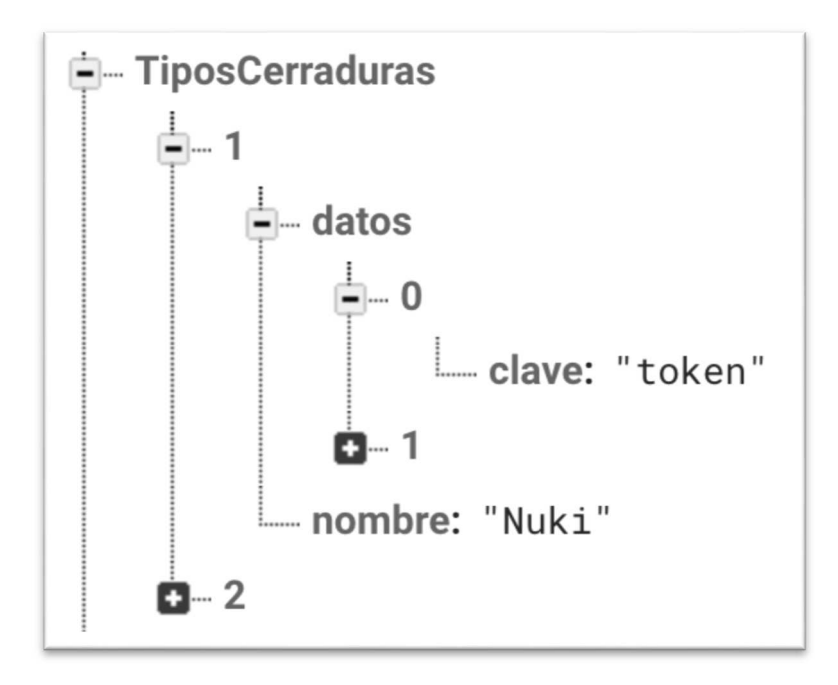

#### **Nodo UsuariosPadre**

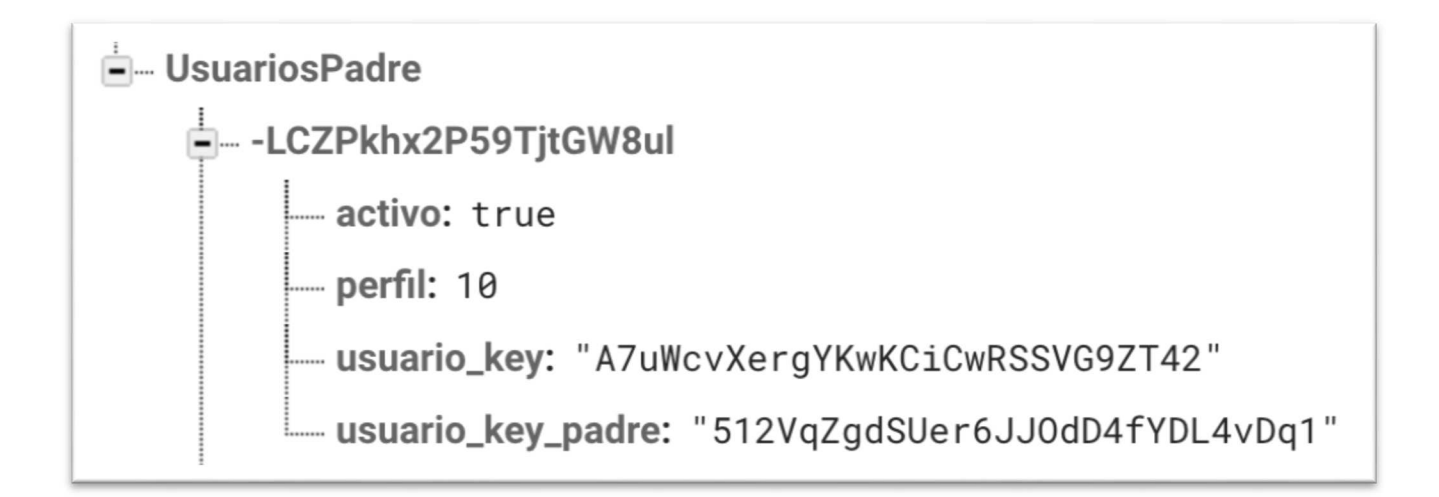

#### **Ilustración 6: Modelo de Datos**

(Ver documentación anexa)

# **13. Prototipos de baja fidelidad**

En el presente apartado se detallan los wireframes de baja fidelidad realizados para el diseño de AppToIn Mánager:

### **Login**

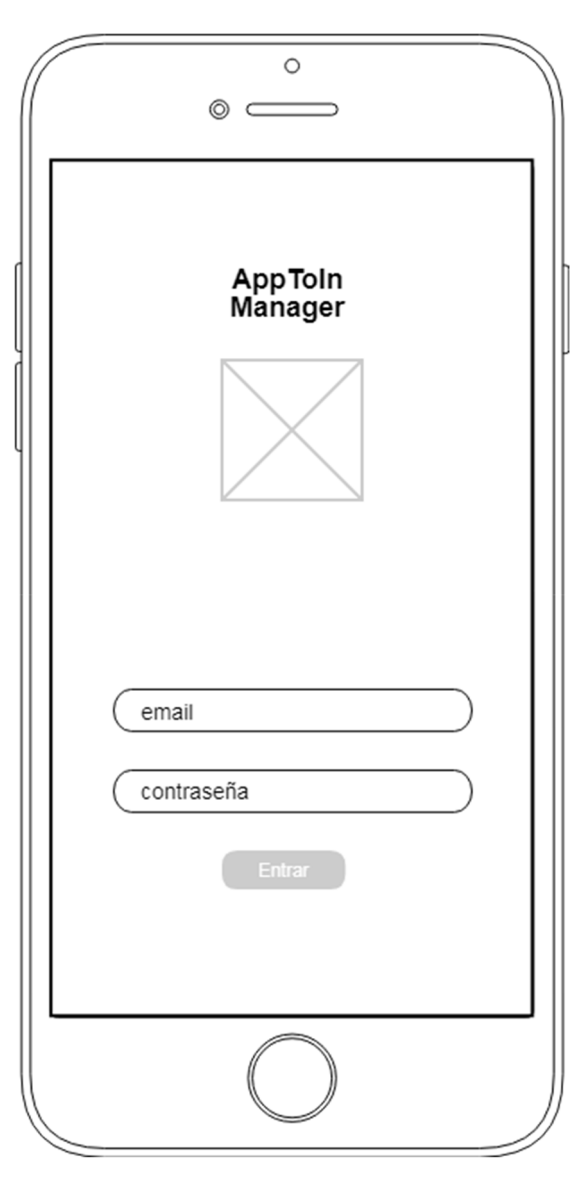

#### **Ilustración 7: Login**

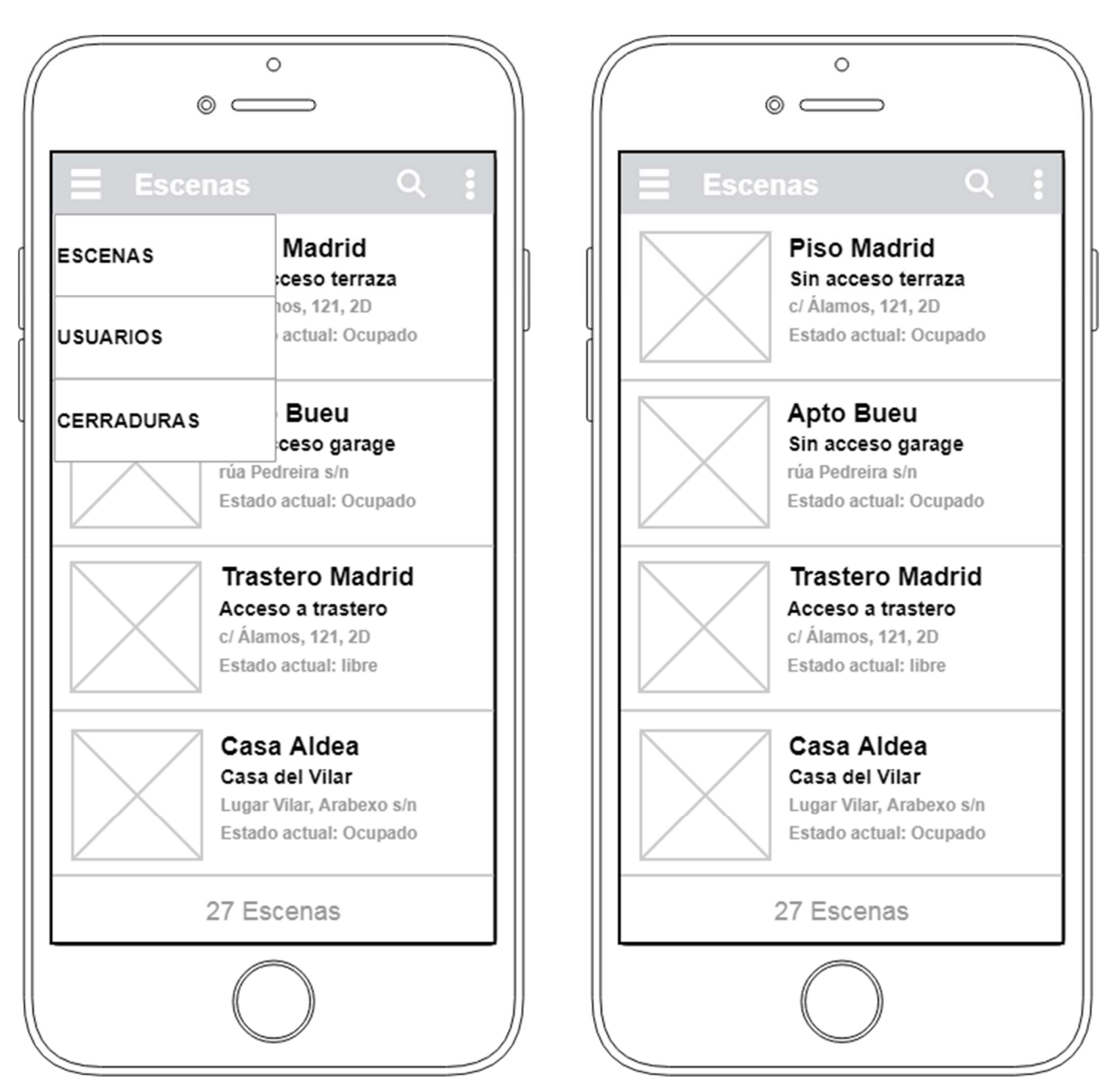

**Escenas** 

**Ilustración 8: Escenas**

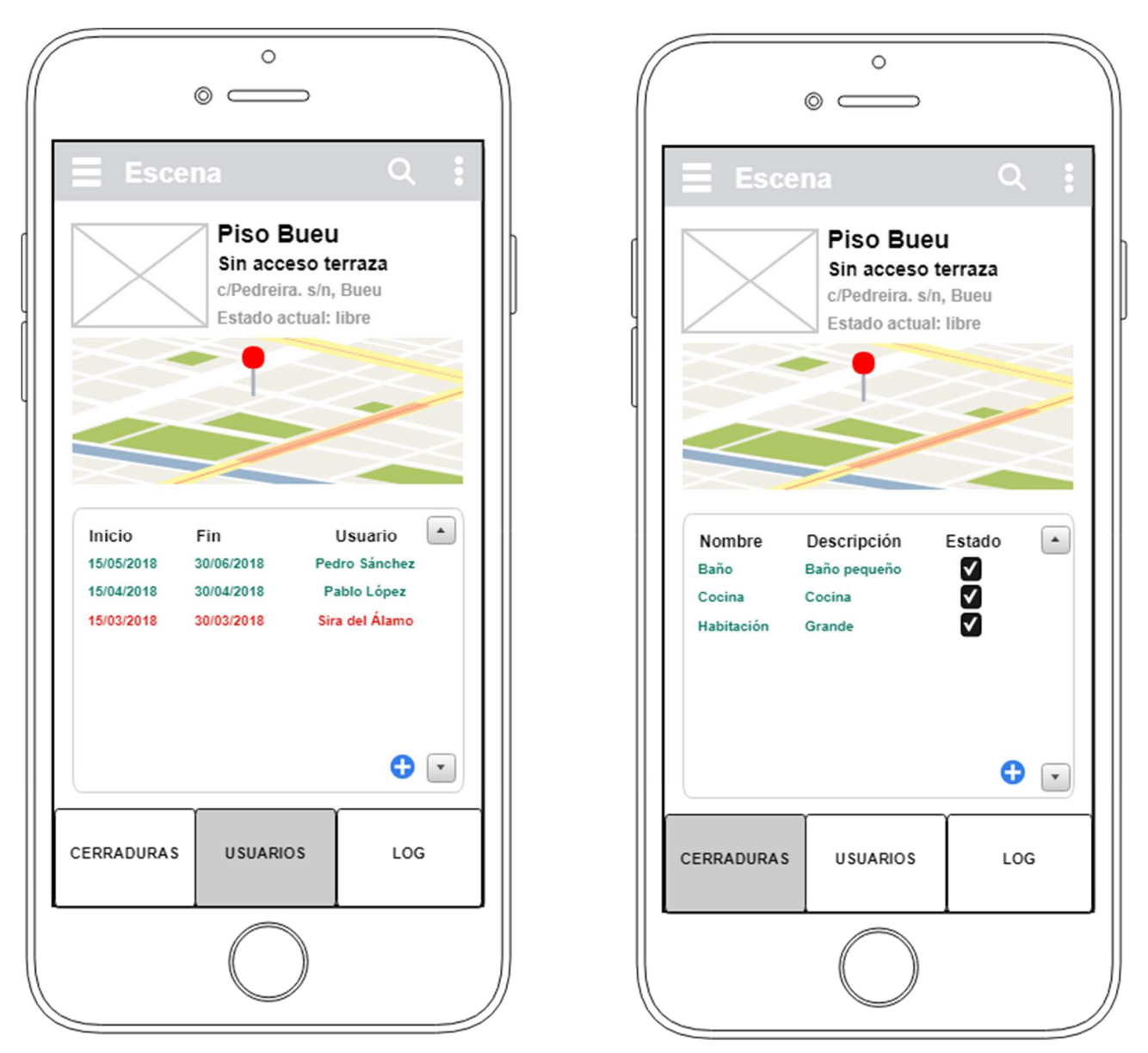

**Edición Escenas** 

**Ilustración 9: Prototipo Escena**

Estado

ON

Eliminar

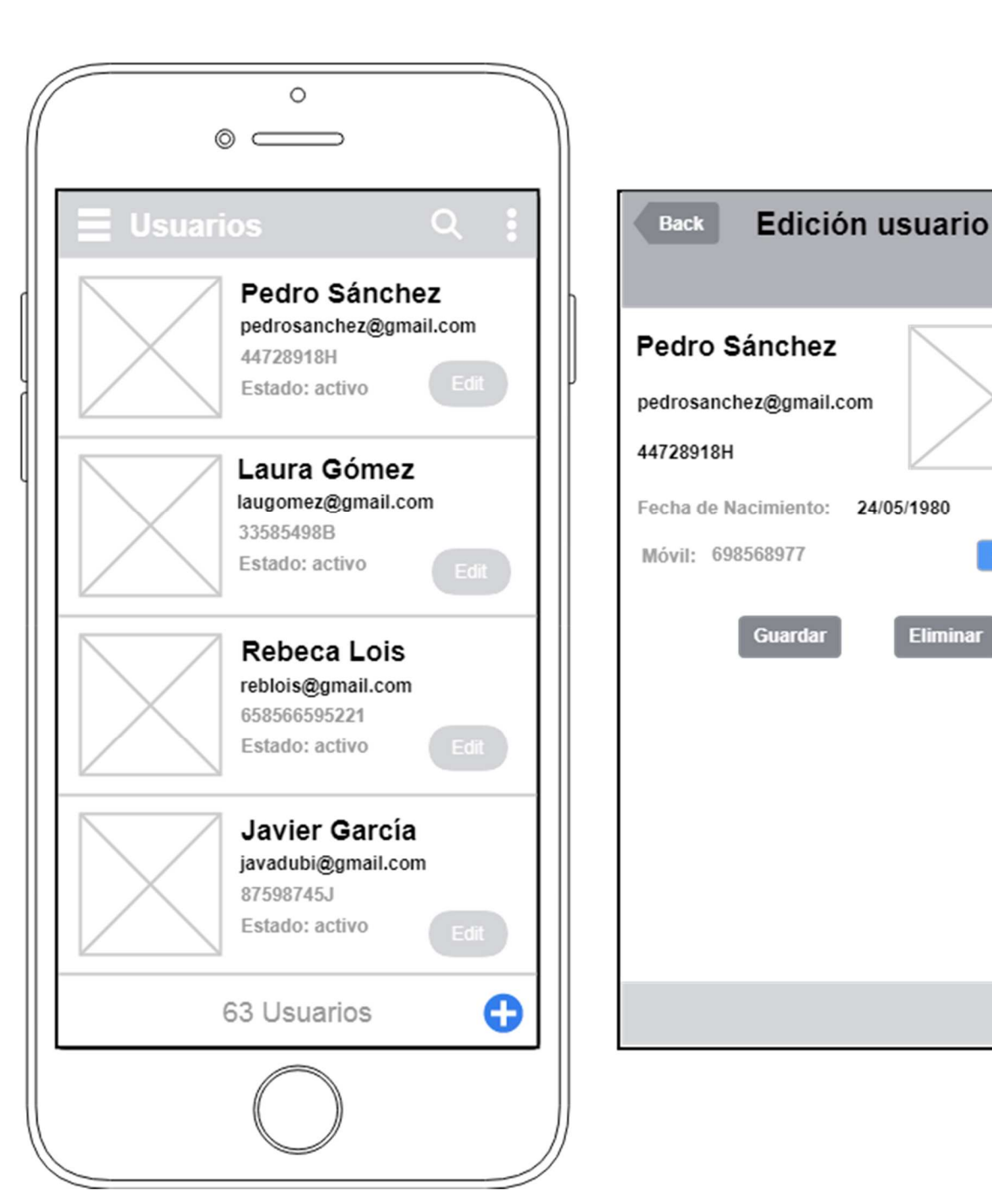

**Usuarios** 

**Ilustración 10: Usuarios y Edición** 

#### **Cerraduras**

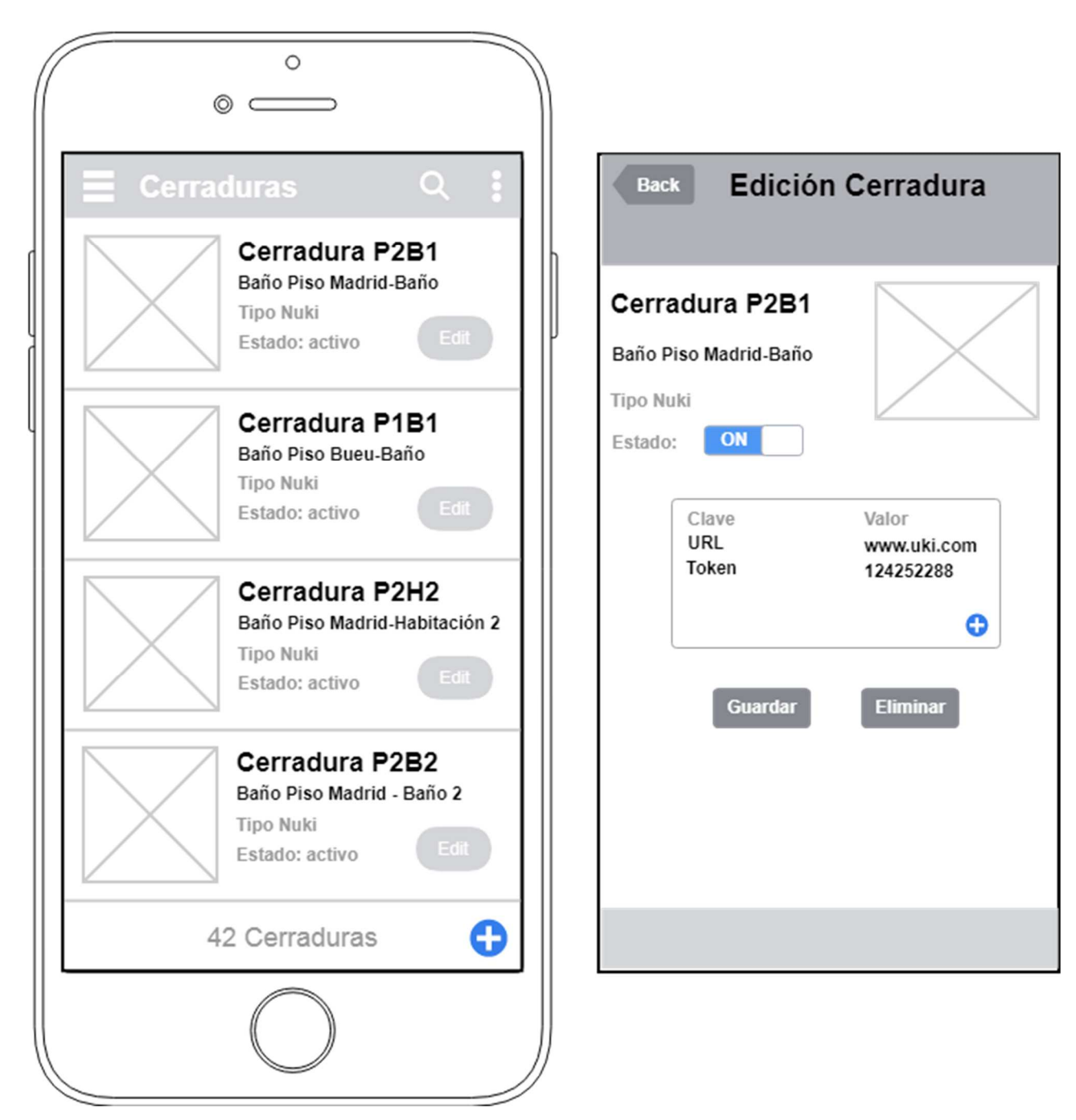

**Ilustración 11: Cerraduras y Edición** 

### **14. Perfiles de usuario**

Los usuarios que utilizan la plataforma se dividen en tres grupos diferentes: administradores, gestores y usuarios.

El primer grupo engloba a los usuarios encargados de la configuración y mantenimiento total de la aplicación. Los gestores son aquellos usuarios creados por administradores y que dependen de estos, esta dependencia les permite gestionar la asignación de permisos. Por último, los usuarios ordinarios o cliente son aquellos que reciben asignaciones de permisos.

Si bien la plataforma completa recoge al menos estos tres tipos de perfiles, **el PMV que se entregará al final de este trabajo solo permitirá el acceso e interacción de un perfil administrador:** 

**Usuario/email: jgarcía.pumar@gmail.com Contraseña: testes**

## **15. Usabilidad/UX**

Para la elaboración del diseño de usabilidad y de la experiencia de usuario se ha hecho un análisis y comparativa de las aplicaciones similares utilizadas en el apartado del estado del arte de este trabajo. Así las decisiones tomadas en base a la comparativa realizada, y las recomendaciones en cuanto a buenas prácticas en esta materia, son las siguientes:

- 1- Ofrecer un diseño sencillo, directo e intuitivo.
- 2- Seguir patrones de las convenciones y metáforas establecidas
- 3- Uso de lenguaje directo y usado por la mayoría de usuarios de esta temática.
- 4- Información clara en caso de errores del sistema y posibilidad de salida para el usuario.
- 5- No incluir información irrelevante.

Para garantizar los preceptos de usabilidad y UX, la metodología empleada para el desarrollo y la definición de "AppToIn Manager" es la del Diseño Centrado en el Usuario (DCU). Como bien indica su nombre, este proceso sitúa al usuario en el centro del diseño de un dispositivo o aplicación, es decir, las decisiones de este proceso están encaminadas a la satisfacción del usuario.

Estos procesos se desarrollan a través de cuatro etapas, de las cuales alguna de ella es iterativa como es la de diseño (diseño, evaluación y prototipo), pero aparte de esto, todo el proceso en sí puede ser iterativo, tal y como indica el estándar ISO 13407 y que se entiende mejor en la siguiente ilustración.

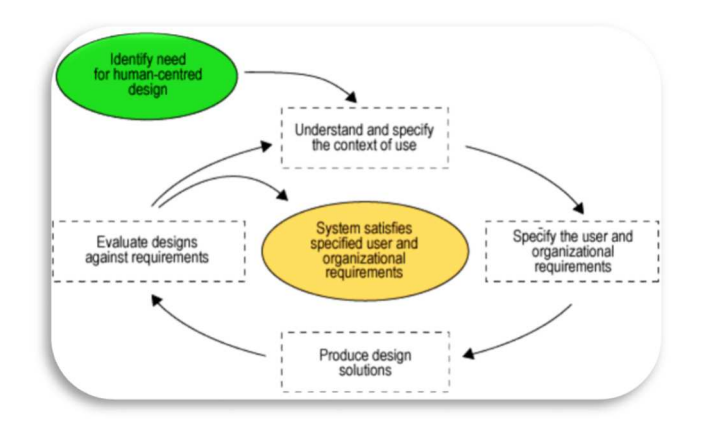

**Ilustración 12. Flujo de proceso ISO 13407.** 

La definición de las tareas a desarrollar en las diferentes etapas son las siguientes:

- **Análisis:** Se capturan las especificaciones referidas a las características de los usuarios potenciales, la finalidad de la aplicación y los requisitos técnicos del desarrollo. En este caso, se hace uso de la encuesta realizada y de la captura de especificaciones con profesionales del sector de la cerrajería.
- **Diseño:** Realización del diseño del producto en base a lo recabado en la etapa de análisis. En este caso, también se apoya en el análisis de las aplicaciones de la competencia para la mejora de las funcionalidades.
- **Prototipo:** Elaboración de una primera versión del producto con las partes básicas con el fin de detectar posibles correcciones o ausencias de elementos.
- **Evaluación:** Se procede a evaluar la usabilidad del producto mediante los métodos de evaluación con usuarios reales o no. En este proyecto se hacen las evaluaciones con los usuarios encuestados.
- **Implementación y publicación:** Se implementa el producto usando los estándares escogidos y se pone a disposición de los usuarios.
- **Seguimiento:** Realización del mantenimiento: eliminación de datos obsoletos, actualización de contenidos, implementación de mejoras…etc.

## **16. Presupuesto**

A continuación, se presenta un presupuesto orientativo del coste que implicaría el desarrollo de la PMV de "AppToIn Manager":

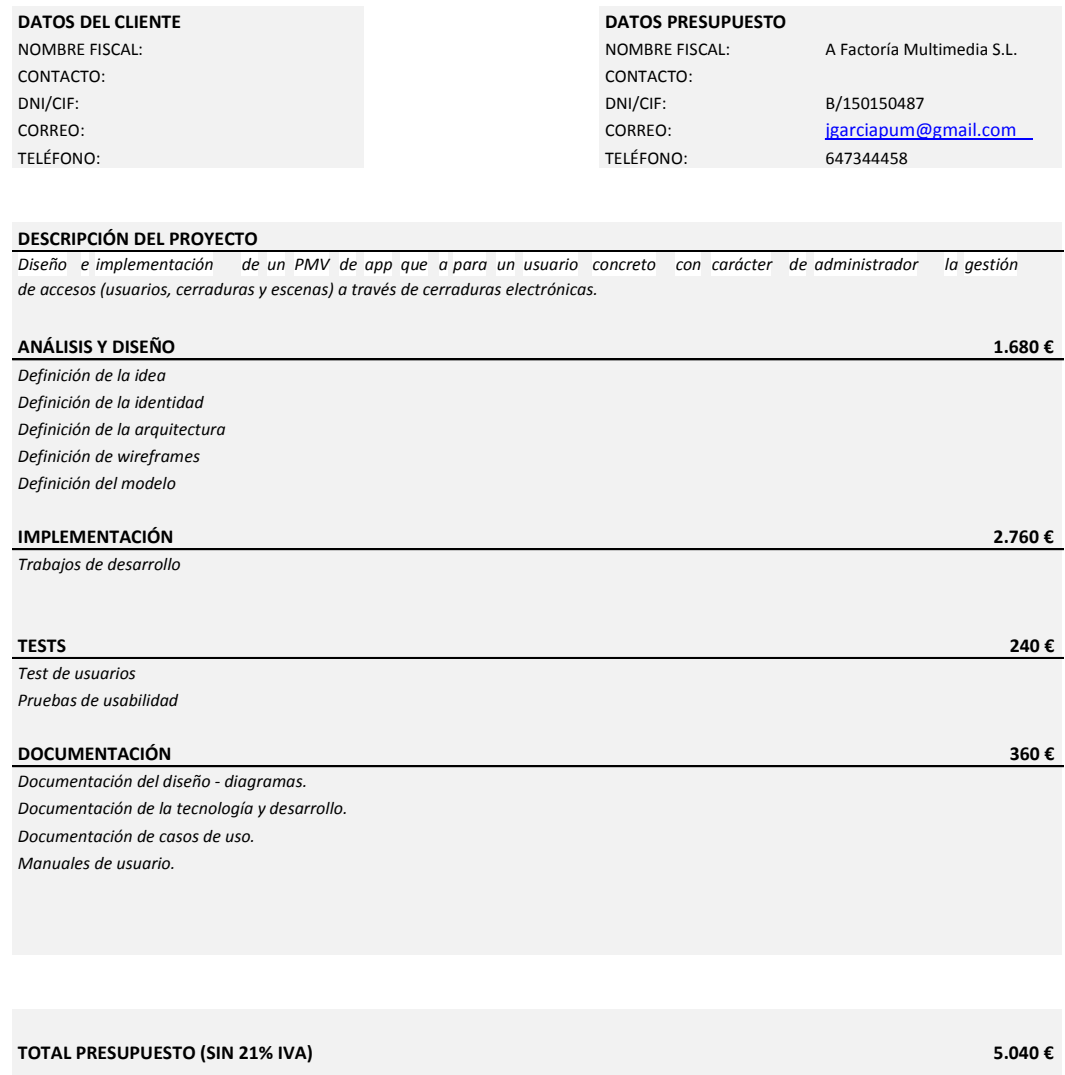

**\*El precio/hora se estipula en 42 €.** 

### **17. Estado del Arte**

#### **19.1 Introducción**

En el presente apartado, se procede a describir la situación general del mercado relativo al nicho de negocio al que se desea acceder con el proyecto propuesto. Para ello, se explicará y analizará el concepto de un sistema de control de accesos, se detallarán las dos principales soluciones existentes en el mercado, y se hará hincapié en las ventajas que debe ofrecer nuestro producto con respecto a la competencia, las cuáles fundamentan la decisión de acometer este desarrollo.

Se hace imprescindible recordar que el alcance de este proyecto está limitado a una parte de un proyecto mayor, es decir, se debe recordar que, si bien este proyecto radica en el desarrollo de un PMV de app para la administración de usuarios y permisos de acceso a recintos, el estudio del estado del arte que se presenta se hace teniendo en cuenta toda la solución en general: una plataforma para la gestión de accesos a recintos mediante cerraduras electrónicas. Y que, aunque se describa todo el mecanismo completo, el análisis se centrará en las plataformas de software de control.

De ahora en adelante, el nombre del PMV de app que debe resultar de este trabajo será "AppToIn Manager", y el referido a la plataforma completa será "AppToIn".

#### **19.2 Los sistemas para el control de accesos**

Para poder analizar con más precisión el sector al que se desea acceder, lo primero es tener claro el concepto de lo que se entiende por un "sistema de control de accesos". Pues bien, se trata de un sistema electrónico que restringe o permite el acceso de un usuario a un área determinada, validando la identificación por medio de diferentes maneras (código por teclado, tarjeta de proximidad, biometría…), y a su vez, controlando el objeto-barrera por medio de un dispositivo electrónico (en este caso, por medio de una cerradura electrónica).

Estos sistemas se clasifican en dos tipos:

- **Autónomos**, que son aquellos que no necesitan estar conectados a un ordenador o sistema central. Y aunque dependa en gran medida de la marca, suelen ser bastante sencillos, pues usan métodos de identificación basados en una "llave electrónica", ya sea mediante proximidad o biometría. Como gran desventaja está que no permiten llevar ninguna gestión de los accesos.

- En **red**, los cuales se definen por estar integrados en un sistema local o remoto, y controlados por un software que permite una gestión pormenorizada de las operaciones.

Por lo tanto, hablando de sistemas de tipo en red, lo que deben garantizar estos son tres capacidades:

- **Autenticación**: identificar de manera segura al usuario ya sea través de contraseña, mapa, clave, biometría, etc.
- **Autorización**: permitir el acceso según el comportamiento definido para un determinado usuario.
- **Trazabilidad**: permitir el seguimiento de las operaciones que se realicen en el sistema.

El elemento base que permitirá o impedirá el acceso de manera física es el de la cerradura electrónica, y se trata de un dispositivo alimentado por corriente eléctrica, que básicamente recibe una determinada señal y procede a activar el mecanismo para realizar la acción de bloqueo o desbloqueo. El dispositivo tiene conexión a la red, lo cual permite controlarlo desde el un dispositivo como el smartphone y que sea un usuario el emita la señal de bloqueo o desbloqueo.

Teniendo en cuenta lo expuesto hasta el momento, y recordando de nuevo lo que viene a ser el proyecto general, se podrá entender mejor las soluciones existentes que a continuación se detallarán.

#### **19.3 Mercado y soluciones**

A continuación, se analizan dos soluciones de las empresas con mayor éxito en el sector, junto a los productos que más se asemejan al que deseamos implementar. La valoración se centrará en lo relativo al software de control que ofrecen, dejando a un lado la parte de mecanismos y hardware.

#### **19.3.1 Tesa**

Tesa (Assa Abloy) es el principal fabricante y proveedor español de soluciones de cierre y tecnología de control de accesos, y tiene una gama amplia y completa de productos. Es uno de los principales exportadores en el sector a mercados como Latinoamérica, Oriente Medio, Europa, Asia Pacífico y países del Norte de África.

#### **Producto**

El producto ofertado por Tesa y que debemos referenciar en este estudio, dado su similitud con AppToIn, es "ENTR™". Se trata de una solución integrada para gestionar de forma remota los accesos a las puertas de una vivienda, a través de un servicio web.

Las principales funcionalidades que ofertan son las siguientes:

- Gestión de accesos: Crear y denegar credenciales de acceso en tiempo real, pudiendo definir fecha y hora de check-in y check-out.
- **Control remoto**: Abrir/cerrar las puertas.
- **Información del estado de la cerradura**: Nivel de batería, apertura/cierre de la puerta, palancas bloqueadas/desbloqueadas, modo manual o automático.
- **Registro de eventos:** consulta de eventos a través de la aplicación de alertas o a través del servicio web
- **Acceso a través del Smartphone:** los usuarios acceden a la vivienda mediante SMS o Telegram con las credenciales que el gestor ha creado.

Como software de control, ofrecen una app llamada "TESA SMARTair" que incluye las funcionalidades anteriores.

Trabajo Fin de Máster: Diseño e implementación del prototipo de AppToIn Mánager 40

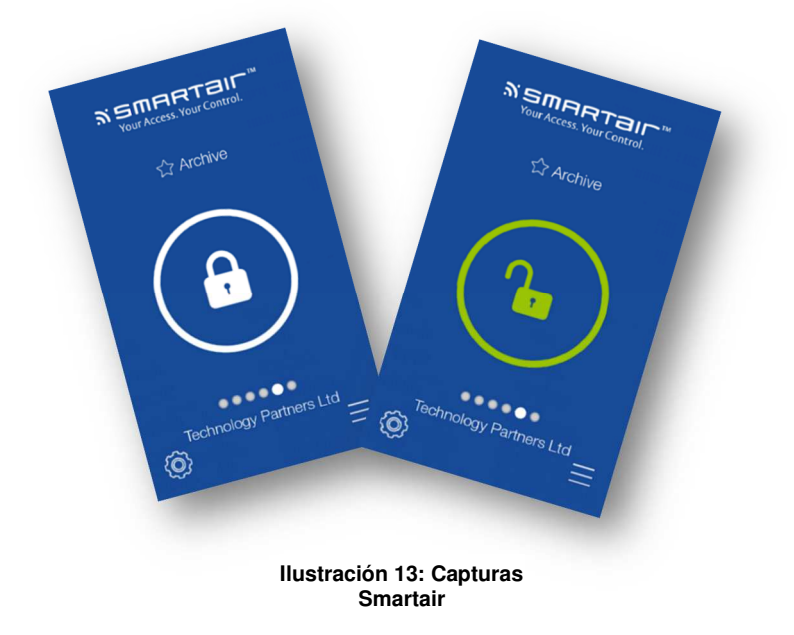

La app incluye más funcionalidades, pero estas están más enfocadas a la domótica.

Por otra banda, también ofrecen la posibilidad de usar un servicio web para conectar con un aplicativo independiente, y gestionar así los accesos de cerraduras de la marca.

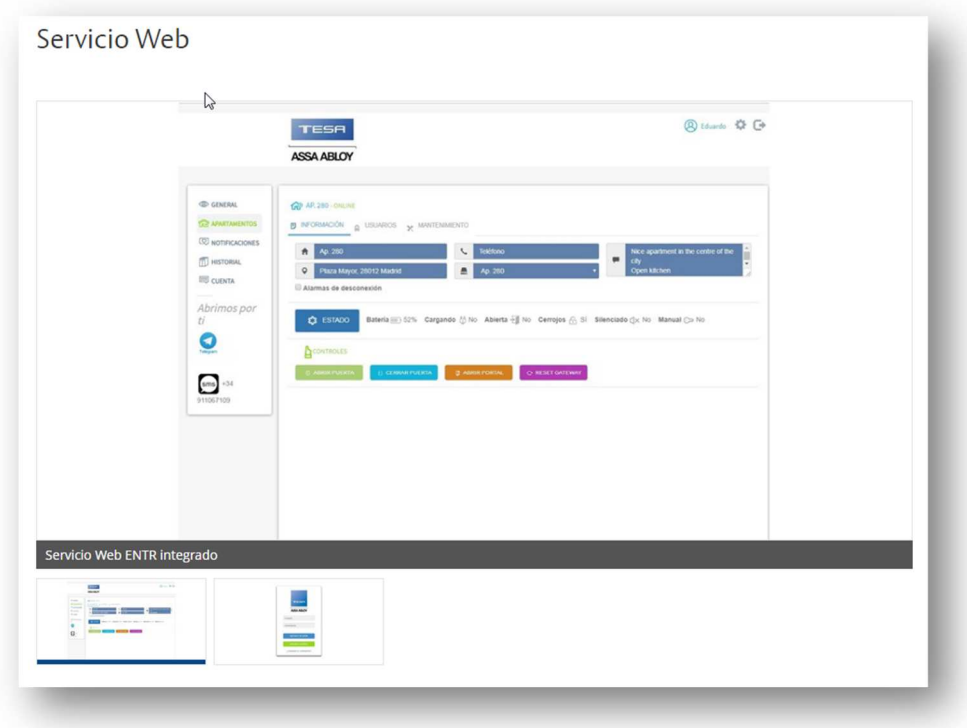

**Ilustración 14: Servicio web Tessa**

#### **1.3.2 Nuki**

Nuki es una empresa de origen austríaco, fundada en 2014 y que apuesta por el desarrollo y aplicación de las tecnologías al mundo del control de accesos y cerraduras inteligentes. En los últimos años ha visto incrementado su negocio así como la cartera de clientes, teniendo hasta el momento hasta 110 oficinas por el mundo.

#### Producto

El producto que reseñar es el Nuki Smart Lock, el cual presume de convertir un smartphone en una llave inteligente. Para la comunicación con la red de estas cerraduras, usan otro producto desarrollado precisamente por esta misma casa, los Nuki Bridge.

Para facilitar este proceso, Nuki ofrece una app desde la que operar con las cerraduras. Las principales funcionalidades son las siguientes:

- **Desbloqueo automático**, se abre la puerta automáticamente mediante un sensor de presencia.
- Gestión de usuarios con permisos y horarios.
- Se puede **crear tantas llaves** como se deseen y compartirlas por SMS/WhatsApp
- Control del **estado de las cerraduras** en todo momento y desde cualquier lugar

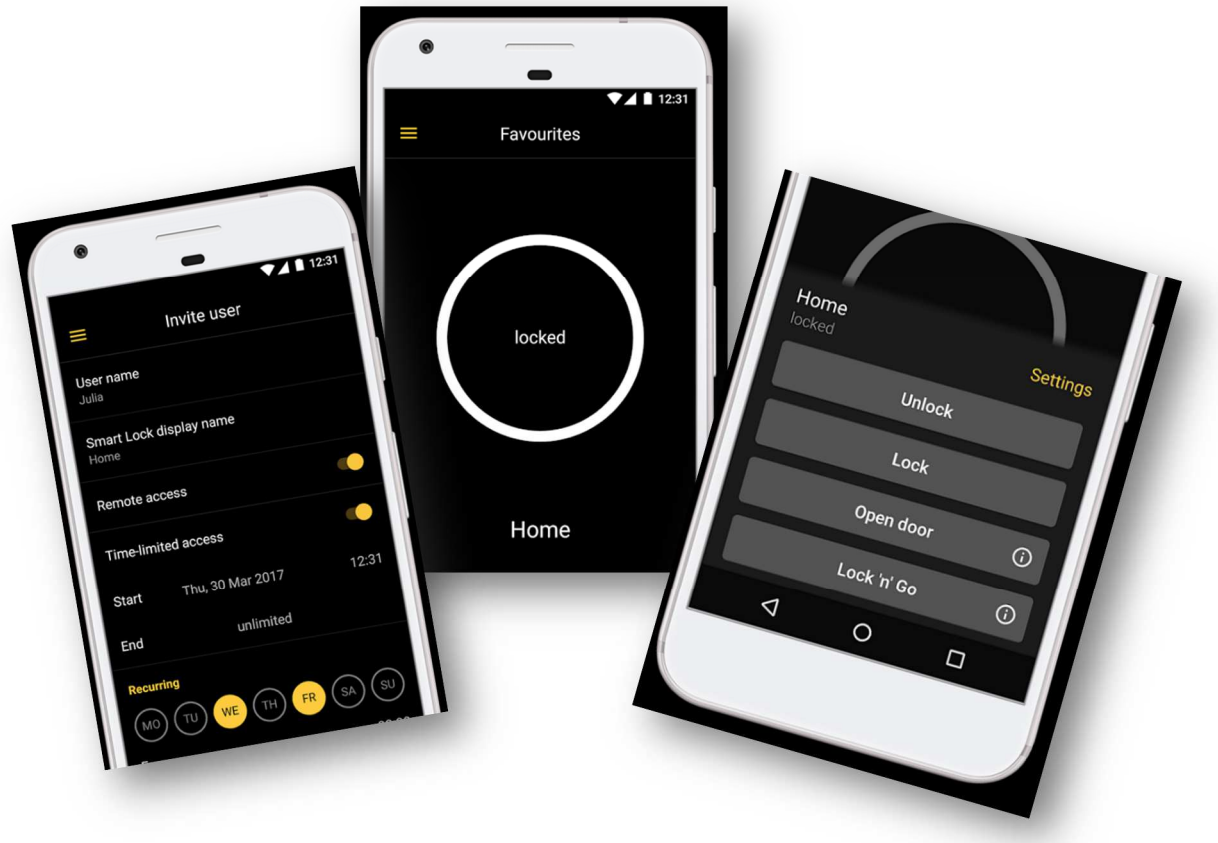

**Ilustración 15: Capturas Nuki**

Aparte, Nuki ofrece una API bastante desarrollada y con mucha documentación para desarrolladores que quieran conectar estos servicios a un aplicativo independiente.

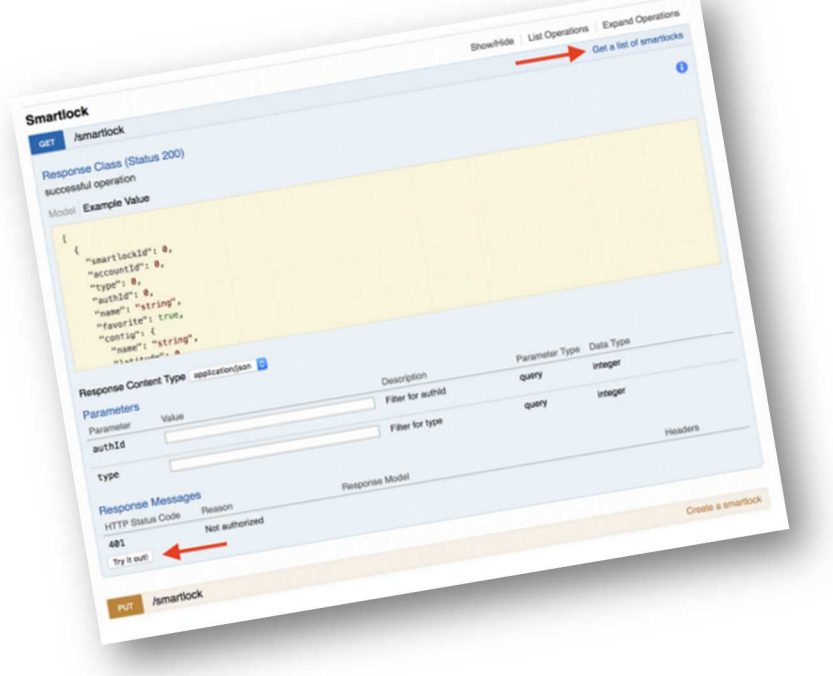

#### **Ilustración 16: API Nuki**

#### **1.3.3 Comparativa general**

La decisión de elegir estas dos empresas y productos no ha sido arbitraria, por un lado, Tesa representa un gigante en el sector con dilatada experiencia, y por otra banda Nuki es la empresa con mayor progresión en este ámbito y que apuesta por el uso de las nuevas tecnologías, en concreto incorporar el smartphone al control de accesos.

Sin duda, el modelo más atractivo y en el que se ve reflejado este proyecto, es el de NUKI, pero sí es cierto que TESA ha conseguido implantar de manera más extensa el "ENTR™ Integrado", estando presente en el negocio de alquileres de apartamentos, teleasistencia, entregas domésticas, domótica y sector inmobiliario. Aun así, NUKI ofrece un entorno tecnológico más moderno en este momento, a la vez que flexible y escalable, y por supuesto, una interoperabilidad mayor para usar con otras plataformas.

Pero llegados a este punto, y vistas las funcionalidades de ambas plataformas, se ha de buscar el hecho diferenciador que haga de AppToIn un producto competitivo en el mercado, y se considera el siguiente: además de estos dos ejemplos, la mayor parte de fabricantes de cerraduras inteligentes ofrecen un entorno desde el que gestionar sus propias cerraduras, pero no las de otros fabricantes. AppToIn pretende ofrecer la posibilidad de gestionar cerraduras sin importar el fabricante, configurando la conexión de cada una con los

servicios web de cada casa, y posibilitando así que el intercambio de datos sea exitoso sin importar modelo y marca.

Por otro lado, después de analizar las funcionalidades de ambas plataformas, se echa de menos la posibilidad de crear escenarios de puertas, es decir, poder tener acceso a un conjunto de puertas dentro de un mismo recinto, sin necesidad de ir cerradura por cerradura. Este será otro punto a incorporar al producto.

### **19.4 El nicho de negocio**

-

Para poder dimensionar, o al menos, hacerse una idea de las posibilidades de negocio del sistema, cabe empezar por relatar el origen de la idea. Esta surge fruto del contacto con un profesional ligado al mundo de la cerrajería, que aprecia la oportunidad de negocio en este ámbito, cimentada en los datos que maneja:

- Existe una gran demanda de cerraduras autónomas debido a la proliferación de los pisos de alquiler turístico, pero que no resultan del todo satisfactorias, debido a que la necesidad de los dueños de trasladarse físicamente para la entrega de llaves implica una pérdida de dinero, cuantificada por este profesional, en 30 euros aproximadamente en cada desplazamiento.
- Por otra banda, manifiesta una gran demanda de sistemas de control de acceso para la gestión de teleasistencia o cuidados en particulares. Esto se complementa con otros datos, como son el promedio alto de edad en la población del estado, jornadas laborales largas que impiden el cuidado de los hijos, los mayores o del hogar, el alto coste de centros de día, residencias, guarderías…, lo cual hace que la demanda de teleasistencia y el control sobre ella en cualquier momento del día sea una necesidad para muchos potenciales usuarios.

Para hacer una aproximación en cifras, y proporcionado por el profesional que se menciona con anterioridad, la instalación de una cerradura inteligente, con su puesta en funcionamiento y explotación, y controlada por un software como el pretendido, es de un coste medio de 500 euros en estos momentos.

En conclusión, no resulta complicado decir que, si bien es un sector complejo y con gran competitividad, la idea resulta una oportunidad de negocio real, inicialmente pensada para un target de usuarios particulares o asesorías/inmobiliarias.

### **18. Viabilidad**

El plan de viabilidad ideado para este proyecto radica inicialmente en la puesta en funcionamiento del prototipo, a través de un contacto en el mundo de la cerrajería y de manera limitada y supervisada en un número pequeño y limitado de usuarios, probablemente de manera gratuita. De este primer paso deberán extraerse las modificaciones y conclusiones necesarias para el desarrollo de una primera versión completa más estable, y que recoja un número de casuística y lógica de negocio mayor.

Una vez obtenida una primera versión, a través de este mismo contacto, se comenzará la oferta a un número mayor de usuarios de cerraduras electrónicas, realizando la monetización a través de una oferta de paquetes que, a falta de ser definidos y estudiados mejor, se tipifican en los siguientes:

- Con la compra de cerraduras electrónicas se obtendría una cuenta para operar en la plataforma un determinado tiempo, por ejemplo, un año. Luego será renovable bajo pago de cuota.
- Se podrá realizar un renting de la cerradura + cuota anual para operar en la plataforma.

Por otro lado, para propietarios de cerraduras electrónicas ajenos al partner, se ofertará registro gratuito monetizando de dos formas:

- Una cuota por cada asignación de permisos.
- Una cuota anual o mensual, que permitirá una gestión ilimitada durante ese periodo.

En paralelo a esta puesta en marcha del negocio, se deberá iniciar un plan de marketing que, por un lado, produzca una mayor visibilidad del producto, y por otro ayude a entrar en otros nichos de negocio menos volátiles que el del alquiler turístico. Así pues, se plantean una serie de directrices:

#### **Acciones relacionadas con el sector de los alquileres:**

- Establecer contacto con grandes plataformas de alquileres turísticos (booking, airbnb, etc), en busca de publicidad o colaboraciones que puedan dar visibilidad al proyecto.
- Visibilizar y oferta el producto en agencias inmobiliarias y gestorías.

#### **Acciones relacionadas con la búsqueda de nuevos sectores:**

- Establecer contacto con entidades y empresas dedicadas a la asistencia en el hogar (agencias de asistencias, servicios sociales, Cruz Roja, etc.), sea del tipo que sea, para buscar publicidad del producto como una herramienta útil para este sector.

- Visibilizar la plataforma como un producto útil para el control de accesos (fichajes) a diferentes centros u recintos, por ejemplo: factorías industriales, centros de negocio, espacios de co-working, etc.
- Trabajo de investigación para la búsqueda de nuevos sectores que pudiesen requerir de un tipo de solución similar.

#### **Acciones orientadas al aspecto técnico:**

- Estudio pormenorizado, a través de un partner tecnológico o consultora, de los cambios a adoptar para la mejora de la arquitectura y las tecnologías a usar.

# **Anexo 1. Entregables del proyecto**

### Memoria del proyecto

Es el presente documento.

### Documentación del proyecto

Figura en la carpeta AppToInManager Project\Documentación Anexa:

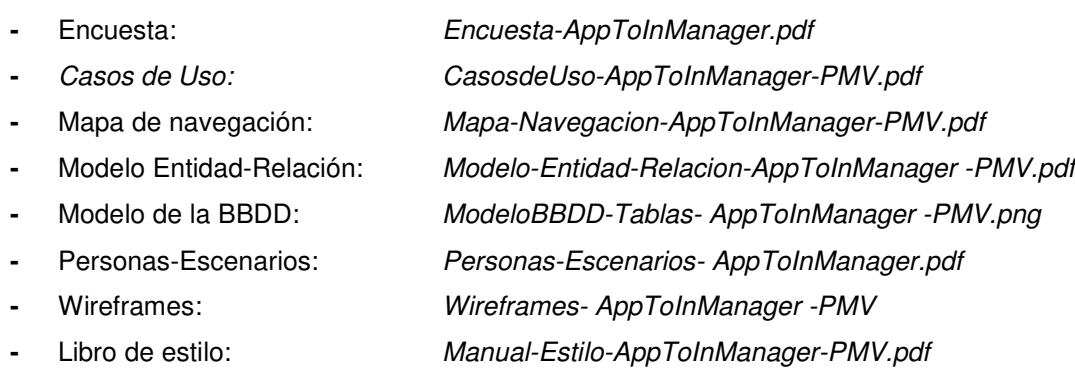

### Instalación

En la carpeta **AppToInManager Project\Apk Android** figura un archivo apk instalable en un terminal Android.

### Código Fuente

Figura en el archivo comprimido de la carpeta **AppToInManager Project\Codigofuente**.

## **Anexo 2. Código fuente**

#### Como muestra y evidencia del trabajo, se presenta un extracto de código de pantalla de usuarios:

<usuarios.html>  $\lt/$ --

Generated template for the UsuariosPage page.

 See http://ionicframework.com/docs/components/#navigation for more info on Ionic pages and navigation.

```
-->
```
<ion-header>

- <ion-navbar>
- <button ion-button menuToggle> <ion-icon name="menu"></ion-icon>
- </button>
- <ion-title>
- Usuarios
- </ion-title>

<ion-nav #mycontent [root]="rootPage">

- </ion-nav>
- </ion-navbar>
- </ion-header>

```
<ion-content padding>
```
<ion-searchbar (ionInput)="getItems(\$event)" placeholder="Buscar por email"></ion-searchbar>

```
 <div>
```

```
 <ion-list no-padding id="lista_usuarios"> 
  <ion-item color="dark" *ngFor="let usuario of usuariosList|async">
```
<!--<ion-icon color="danger" item-right name="close"></ion-icon>-->

<ion-icon color="dark" item-end name="arrow-dropright" (click)="openModalNuevoWithParams(usuario.key)"> </ion-icon>

<ion-icon color="dark" item-start name="person"></ion-icon>

```
 <div class="card-resultado"> 
      <span class="titulo">{{ usuario.nombre }} {{ usuario.apellidos }} </span> 
     <br><b>br</b><span class="subtitulo">{{ usuario email }}</span>
     <br><b>br</b><math>></math><span class="texto">[{{ usuario.doi }}] </span>
     </div> 
   </ion-item> 
  </ion-list> 
 </div>
```
<!--<button ion-button class="submit-btn" full type="submit" color="dark" block >{{ 'Nuevo usuario' | translate }}</button>-->

Javier García Pumar Máster en Aplicaciones Multimedia <ion-fab right bottom >

<button ion-fab color="dark" (click)="openModalNuevoWithParams()"><ion-icon name="add"></ion-icon></button> </ion-fab>

<!-- <pre>{{usuariosList|json}}</pre>-->

#### </ion-content>

<usuarios.ts>

import {Component} from '@angular/core'; import {lonicPage, NavController, NavParams, Loading, LoadingController, MenuController} from 'ionic-angular'; import { ModalController } from 'ionic-angular'; import { ModalNuevoUsuarioPage } from '../modal-nuevo-usuario/modal-nuevo-usuario'; // Modelos import {Usuario} from '../../models/usuarios/usuario.model'; // Servicios import {UsuarioService} from '../../services/usuario/usuarios.service'; import {Observable} from "rxjs/Observable"; /\*\* \* Generated class for the UsuarioPage page. \* \* See https://ionicframework.com/docs/components/#navigation for more info on \* Ionic pages and navigation. \*/ @IonicPage() @Component({ selector: 'page-usuarios', templateUrl: 'usuarios.html', }) export class UsuarioPage {

loading: Loading; usuariosList: Observable<Usuario[]>; usuariosListCompleto: Observable<Usuario[]>; //myParam="aaa";

 constructor(public loadingCtrl: LoadingController, public navCtrl: NavController, public menuCtrl: MenuController , public navParams: NavParams, private us: UsuarioService, public modalCtrl: ModalController) {

```
 //console.log(NavParams.length); 
 /*if (!this.navParams.get('usuario')) { 
  this.navCtrl.setRoot('UsuarioPage'); 
 }*/
```
this menuCtrl enable(true, 'menuprincipal');

this. loading = this. loadingCtrl.create( $\{$  spinner: 'dots', content: "

});

```
this usuariosList = this us getUsuariosList()
     .snapshotChanges() 
     .map( 
      changes => { 
       return changes.map(c => ({ 
       key: c.payload.key, ...c.payload.val()
       })) 
      }); 
   this.usuariosListCompleto = this.usuariosList; 
  } 
/* 
  openModalNuevo() { 
   let myModal = this.modalCtrl.create(ModalNuevoUsuarioPage); 
   myModal.present(); 
  } 
*/ 
 openModalNuevoWithParams(myParam: string) {
  let myModal = this.modalCtrl.create(ModalNuevoUsuarioPage, {'myParam': myParam});
   myModal.present(); 
  } 
  ionViewDidLoad() { 
  console.log('ionViewDidLoad UsuarioPage');
  } 
 getItems(ev) {
   // Reset items back to all of the items 
  this us getUsuariosList();
   // set val to the value of the ev target 
  var val = ev.target value;
   // if the value is an empty string don't filter the items 
  if (val &8 val trim() != ") {
     this.usuariosListCompleto.forEach((item:Usuario[]) => { 
      //console.log (item); 
     this.usuariosList = Observable.of(item.filter(u=>{ return u.email.toLowerCase().indexOf(val.toLowerCase()) > -1 }))
      //return true; 
      //return (email.toLowerCase().indexOf(val.toLowerCase()) > -1); 
    }) 
/* 
    this.usuariosList = this.usuariosList..filter((item:Usuario[],index:number) => {
     return true; 
     //return (email.toLowerCase().indexOf(val.toLowerCase()) > -1); 
    })*/ 
   } 
   else { 
    this.usuariosList = this.usuariosListCompleto; 
   } 
  } 
}
```
## **Anexo 4. Capturas de pantalla**

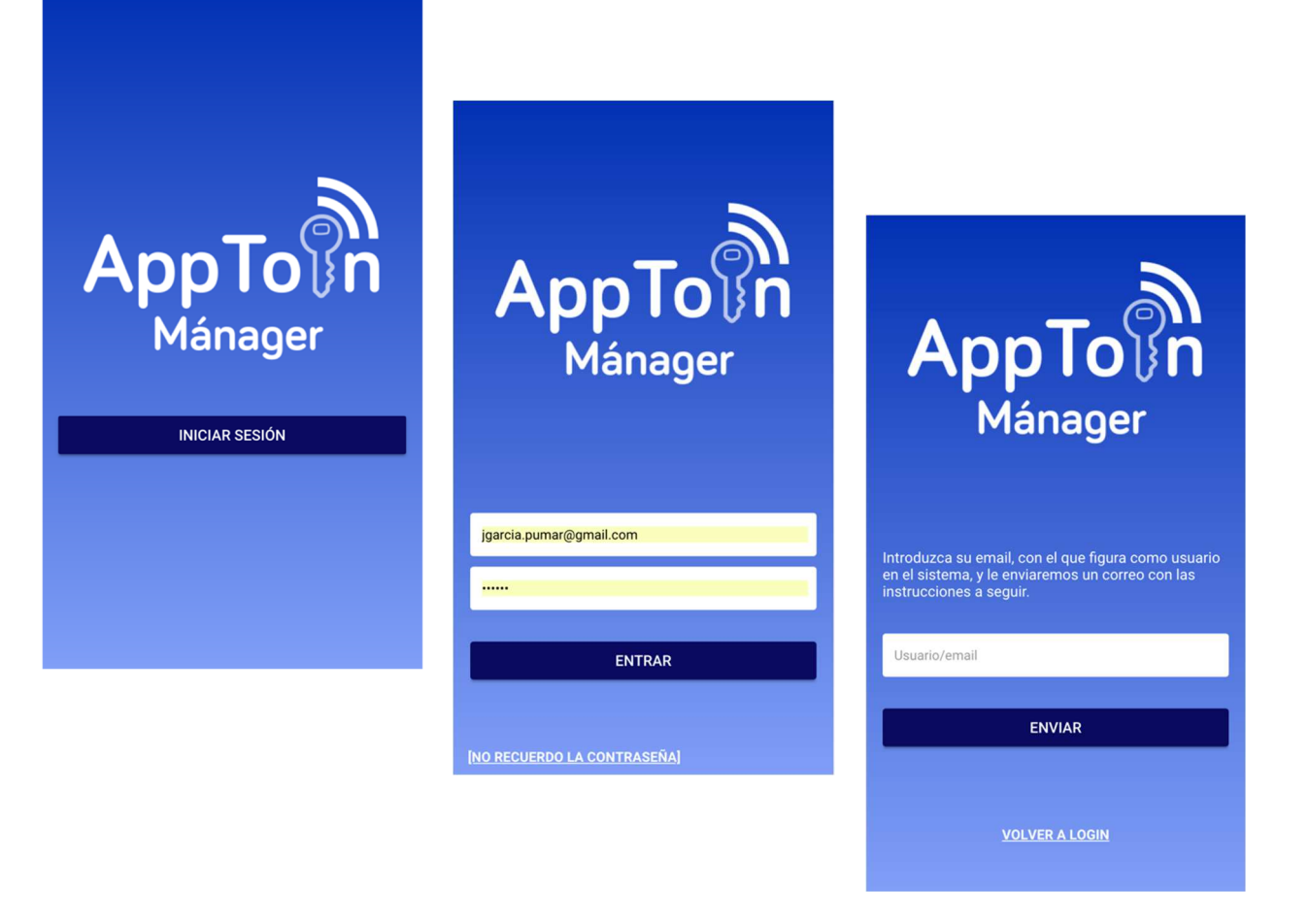

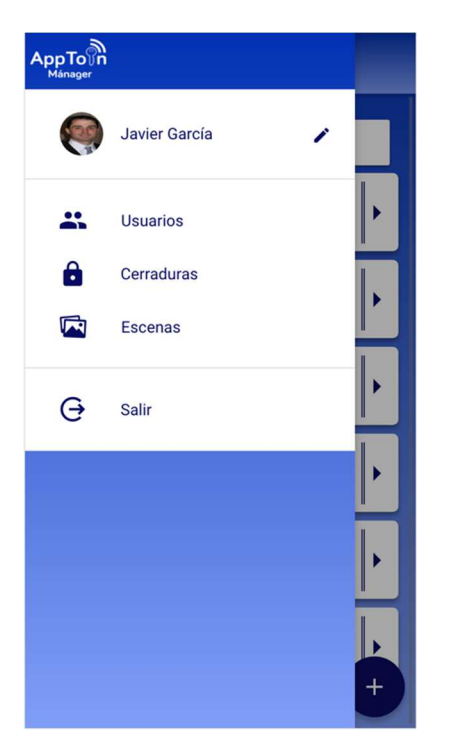

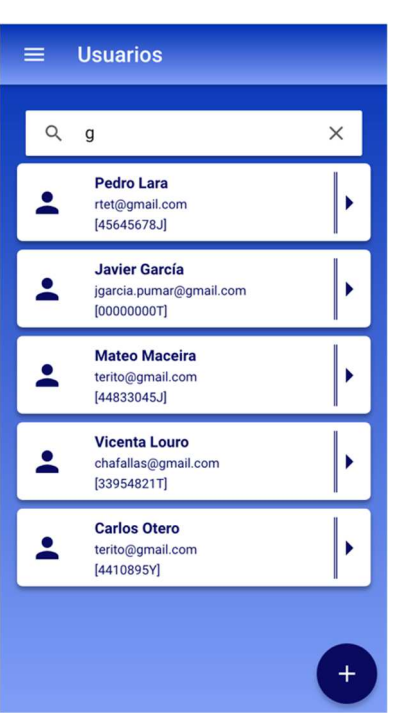

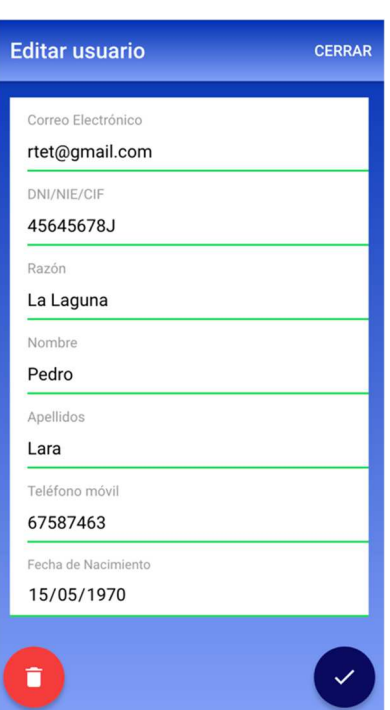

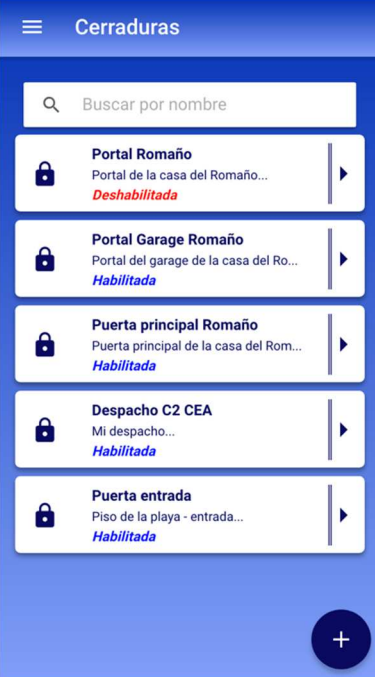

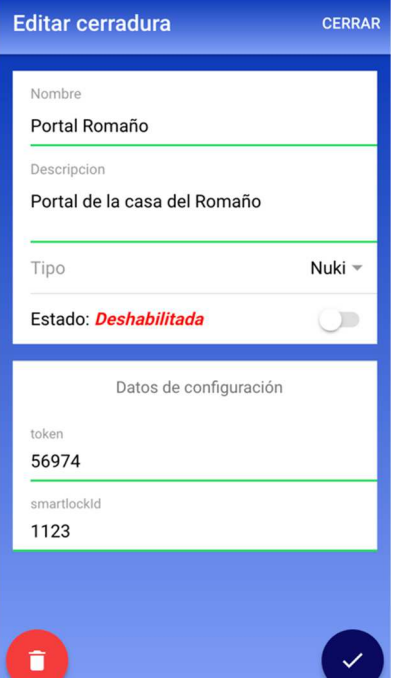

Javier García Pumar Máster en Aplicaciones Multimedia

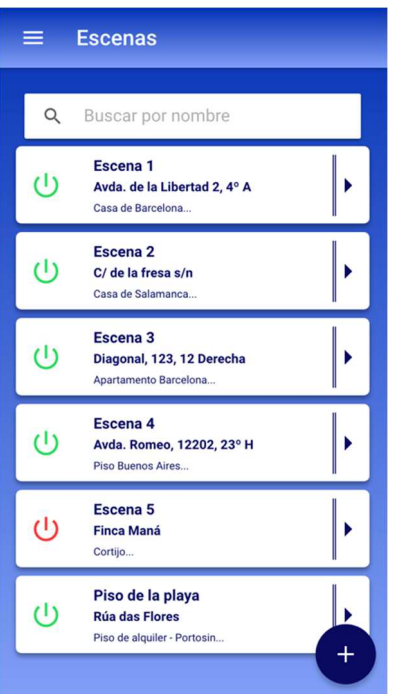

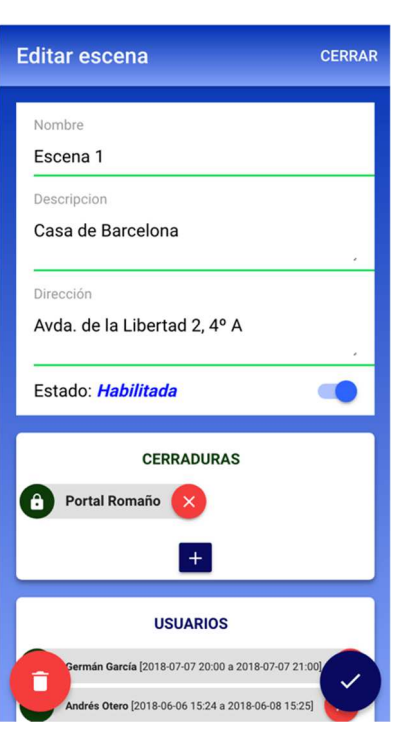

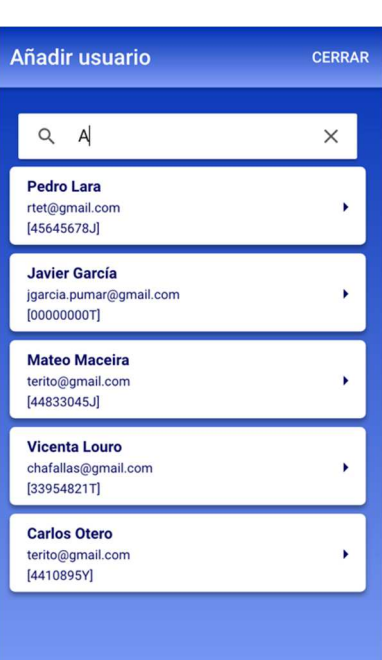

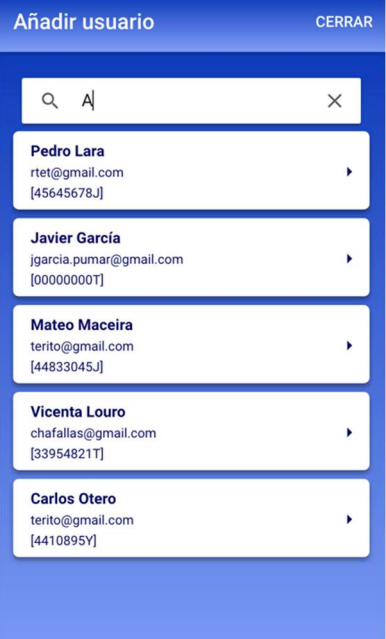

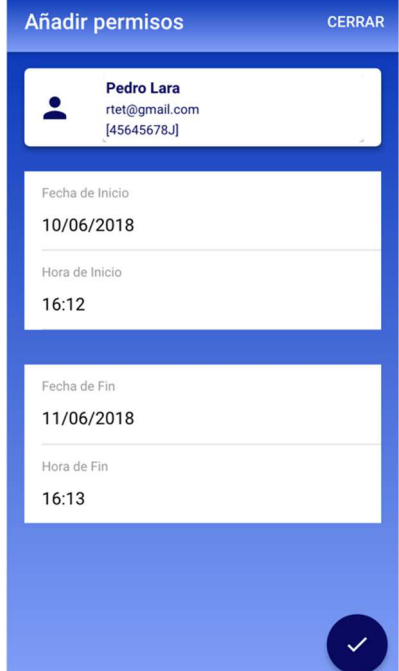

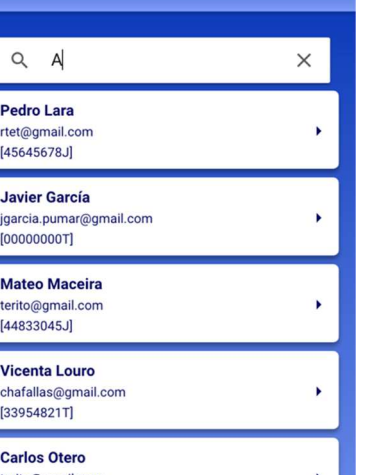

## **Anexo 5. Libro de estilo**

Ver el archivo anexo **AppToInManager Project\Documentación Anexa\Manual-Estilo-AppToInManager-PMV.pdf**.

## **Anexo 6. Resumen ejecutivo**

"AppToIn Mánager" es una app que representa el backoffice de una plataforma mayor dedicada a la gestión de permisos de acceso a sistemas de cerraduras electrónicas conectadas a la red. El producto que se presenta en este trabajo es un prototipo que permite un ciclo de negocio básico.

El proyecto global deberá permitir a propietarios de cerraduras electrónicas gestionar usuarios, cerraduras y escenas (permisos) a través de esta app, y al cliente acceder a dichas cerraduras a través de otra app diseñada para este perfil.

El plan de viabilidad y monetización se encamina a la explotación de paquetes para la operación de los propietarios en la plataforma (cuotas por suscripción, cantidad por asignación, etc.), a la colaboración con partners o proveedores del sector y a la aplicación de esta herramienta en nuevos nichos: sector asistencial, control de accesos personalizado, etc.

Una vez realizado el estado del arte, que se presenta en esta memoria, se puede presentar el siguiente análisis DAFO:

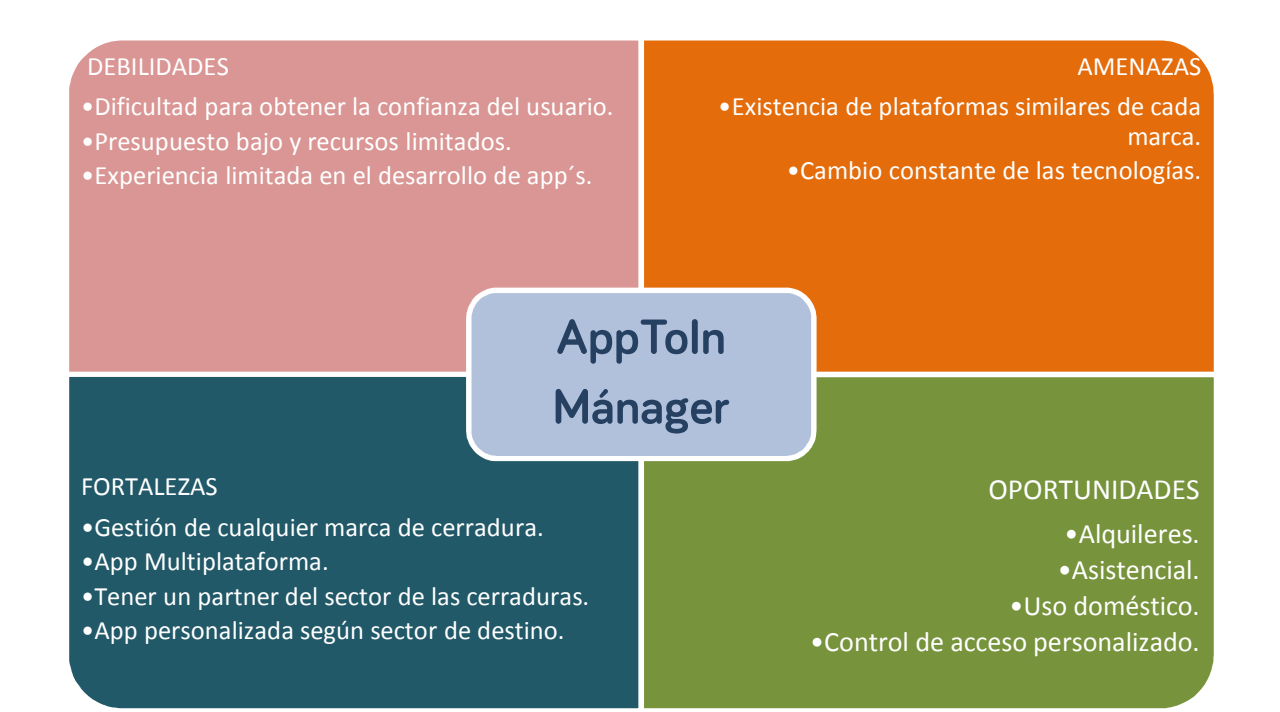

Javier García Pumar Máster en Aplicaciones Multimedia

# **Anexo 7. Glosario/Índice analítico**

**PMV:** Producto mínimo viable.

**API:** 'Application Programming Interface', es un conjunto de reglas y especificaciones que las aplicaciones pueden seguir para comunicarse entre ellas.

**DCU**: Diseño Centrado en el Usuario, metodología de diseño con la filosofía de resolver las necesidades concretas de los usuarios finales, consiguiendo su satisfacción máxima y la mejor experiencia para ellos.

## **Anexo 8. Bibliografía**

- NO SOLO USABILIDAD. Informe APEI de Usabilidad [Recurso en línea].[Última fecha de consulta: 04/04/2018] **<http://www.nosolousabilidad.com/manual/>**
- GOOGLE MAPS. Guía de la API android para Google Maps. [Recurso en línea].[Última fecha de consulta: 05/06/2018] **<https://developers.google.com/android/guides/api-client>**
- DESARROLLO DE APLICACIONES MÓVILES MULTIPLATAFORMA CON IONIC DESDE 0: IONIC 3.[Eduardo Revilla Vaquero (2017)].[Libro electrónico].[Última fecha de consulta: 08/06/2018]
- GUÍA FIREBASE. Guía Firebase para android. [Recurso en línea].[Última fecha de consulta: 01/06/2018] **<https://firebase.google.com/docs/android/setup?hl=es-419>**
- IONIC DOCUMENTATION. Ionic docs. [Recurso en línea].[Última fecha de consulta: 01/06/2018] **<https://ionicframework.com/docs/>**

### **Anexo 9. Vita**

Nacido en Ginebra en el año 1980, me llamo Javier García Pumar, soy programador de profesión y muchas otras de corazón. Soy Técnico Superior en Desarrollo de Productos Electrónicos, Técnico Superior en Desarrollo de Aplicaciones Informáticas y Graduado en Multimedia por la UOC. Profesionalmente ligado a las ciencias y mentalmente a las humanidades, mi gran meta es poder dedicarme a todo ello algún día.

Desde el año 2004 trabajo en la misma empresa, ligado siempre a la universidad y a la elaboración de soluciones para el ámbito académico. En el año 2010 descubro la UOC, y en ella un grado en Multimedia que me atrajo por ser un abanico de modalidades. Me zambullí de lleno y hoy estoy a punto de finalizar el Máster en Aplicaciones Multimedia. El camino no termina aquí, estoy seguro, solo es una puerta que se abre a infinidad de ideas y a la búsqueda de soluciones en diferentes disciplinas. A por todo ello vamos.